# VB7009

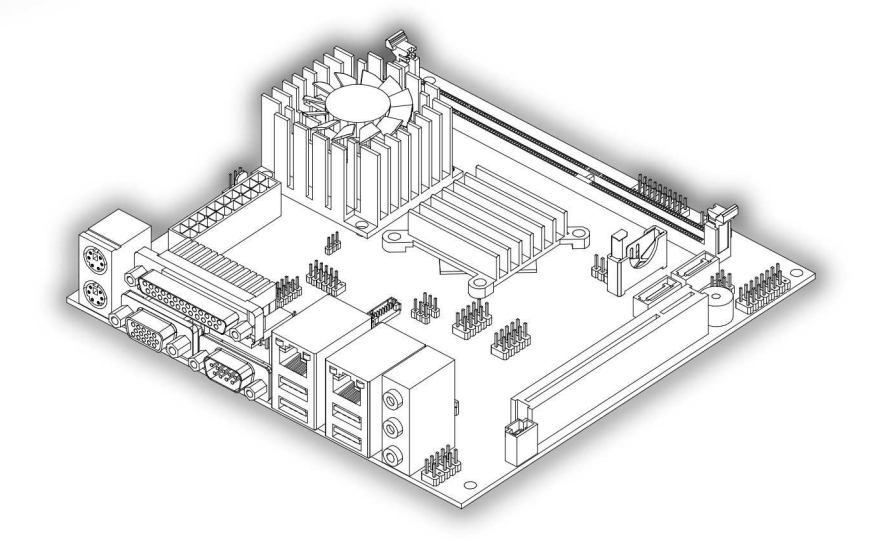

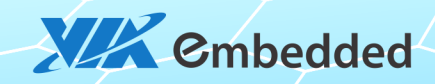

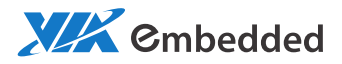

## USER MANUAL VB7009 Mini-ITX embedded board

1.12-06222012-171700

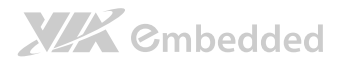

#### Copyright

Copyright © 2011-2012 VIA Technologies Incorporated. All rights reserved.

No part of this document may be reproduced, transmitted, transcribed, stored in a retrieval system, or translated into any language, in any form or by any means, electronic, mechanical, magnetic, optical, chemical, manual or otherwise without the prior written permission of VIA Technologies, Incorporated.

#### Trademarks

All trademarks are the property of their respective holders.

#### Disclaimer

No license is granted, implied or otherwise, under any patent or patent rights of VIA Technologies. VIA Technologies makes no warranties, implied or otherwise, in regard to this document and to the products described in this document. The information provided in this document is believed to be accurate and reliable as of the publication date of this document. However, VIA Technologies assumes no responsibility for the use or misuse of the information in this document and for any patent infringements that may arise from the use of this document. The information and product specifications within this document are subject to change at any time, without notice and without obligation to notify any person of such change.

VIA Technologies, Inc. reserves the right the make changes to the products described in this manual at any time without prior notice.

#### Regulatory Compliance

#### FCC-A Radio Frequency Interference Statement

This equipment has been tested and found to comply with the limits for a class A digital device, pursuant to part 15 of the FCC rules. These limits are designed to provide reasonable protection against harmful interference when the equipment is operated in a commercial environment. This equipment generates, uses, and can radiate radio frequency energy and, if not installed and used in accordance with the instruction manual, may cause harmful interference to radio communications. Operation of this equipment in a residential area is likely to cause harmful interference, in which case the user will be required to correct the interference at his personal expense.

#### Notice 1

The changes or modifications not expressly approved by the party responsible for compliance could void the user's authority to operate the equipment.

#### Notice 2

Shielded interface cables and A.C. power cord, if any, must be used in order to comply with the emission limits.

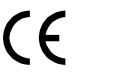

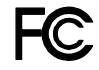

Tested To Comply With FCC Standards FOR HOME OR OFFICE USE

### Battery Recycling and Disposal

- $\Box$  Only use the appropriate battery specified for this product.
- $\Box$  Do not re-use, recharge, or reheat an old battery.
- $\Box$  Do not attempt to force open the battery.
- $\Box$  Do not discard used batteries with regular trash.
- $\Box$  Discard used batteries according to local regulations.

#### Safety Precautions

- $\Box$  Always read the safety instructions carefully.
- $\Box$  Keep this User's Manual for future reference.
- $\Box$  All cautions and warnings on the equipment should be noted.
- $\Box$  Keep this equipment away from humidity.
- $\Box$  Lay this equipment on a reliable flat surface before setting it up.
- $\Box$  Make sure the voltage of the power source and adjust properly 110/220V before connecting the equipment to the power inlet.
- $\Box$  Place the power cord in such a way that people cannot step on it.
- $\Box$  Always unplug the power cord before inserting any add-on card or module.
- $\Box$  If any of the following situations arises, get the equipment checked by authorized service personnel:
	- The power cord or plug is damaged.
	- Liquid has penetrated into the equipment.
	- The equipment has been exposed to moisture.
	- The equipment has not worked well or you cannot get it work according to User's Manual.
	- The equipment has dropped and damaged.
	- The equipment has obvious sign of breakage.
- $\Box$  Do not leave this equipment in an environment unconditioned or in a storage temperature above 60°C (140°F). The equipment may be damaged.
- $\Box$  Do not leave this equipment in direct sunlight.
- $\Box$  Never pour any liquid into the opening. Liquid can cause damage or electrical shock.
- $\Box$  Do not place anything over the power cord.
- $\Box$  Do not cover the ventilation holes. The openings on the enclosure protect the equipment from overheating

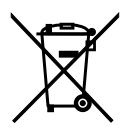

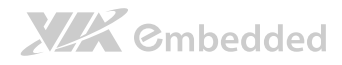

#### Box Contents and Ordering Information

#### VB7009-16

- $\Box$  1 x VB7009 embedded board (with C7®-D 1.6 GHz NanoBGA2 processor)
- $\Box$  1 x I/O bracket
- $\Box$  1 x SATA power cable

#### VB7009-10E

- $\Box$  1 x VB7009 embedded board (with C7<sup>®</sup> 1.0 GHz NanoBGA2 processor)
- $\Box$  1 x I/O bracket
- $\Box$  1 x SATA power cable

#### VB7009-12XC

- □ 1 x VB7009 embedded board (with NanoX2 1.2 GHz NanoBGA2 processor)
- $\Box$  1 x I/O bracket
- $\Box$  1 x SATA power cable

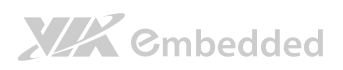

### Table of Contents

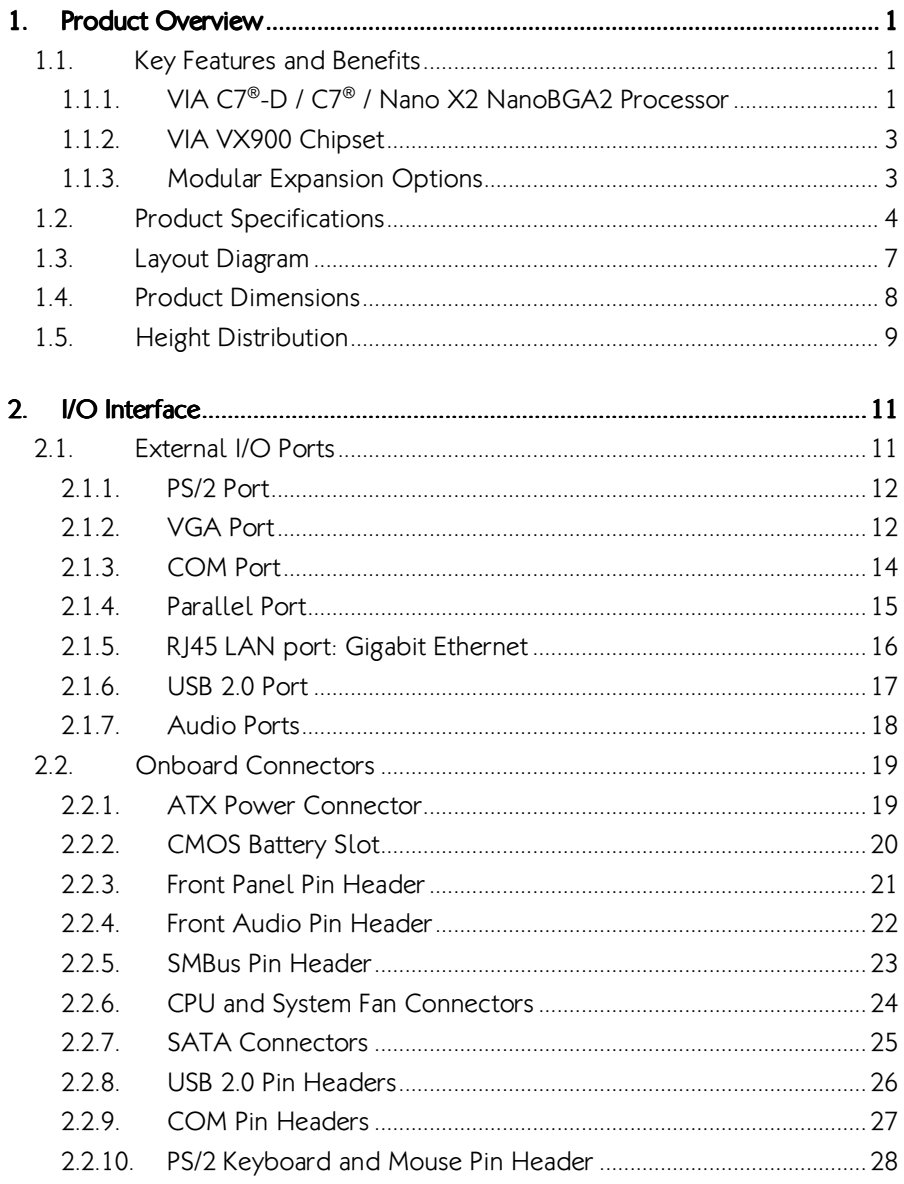

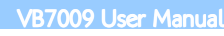

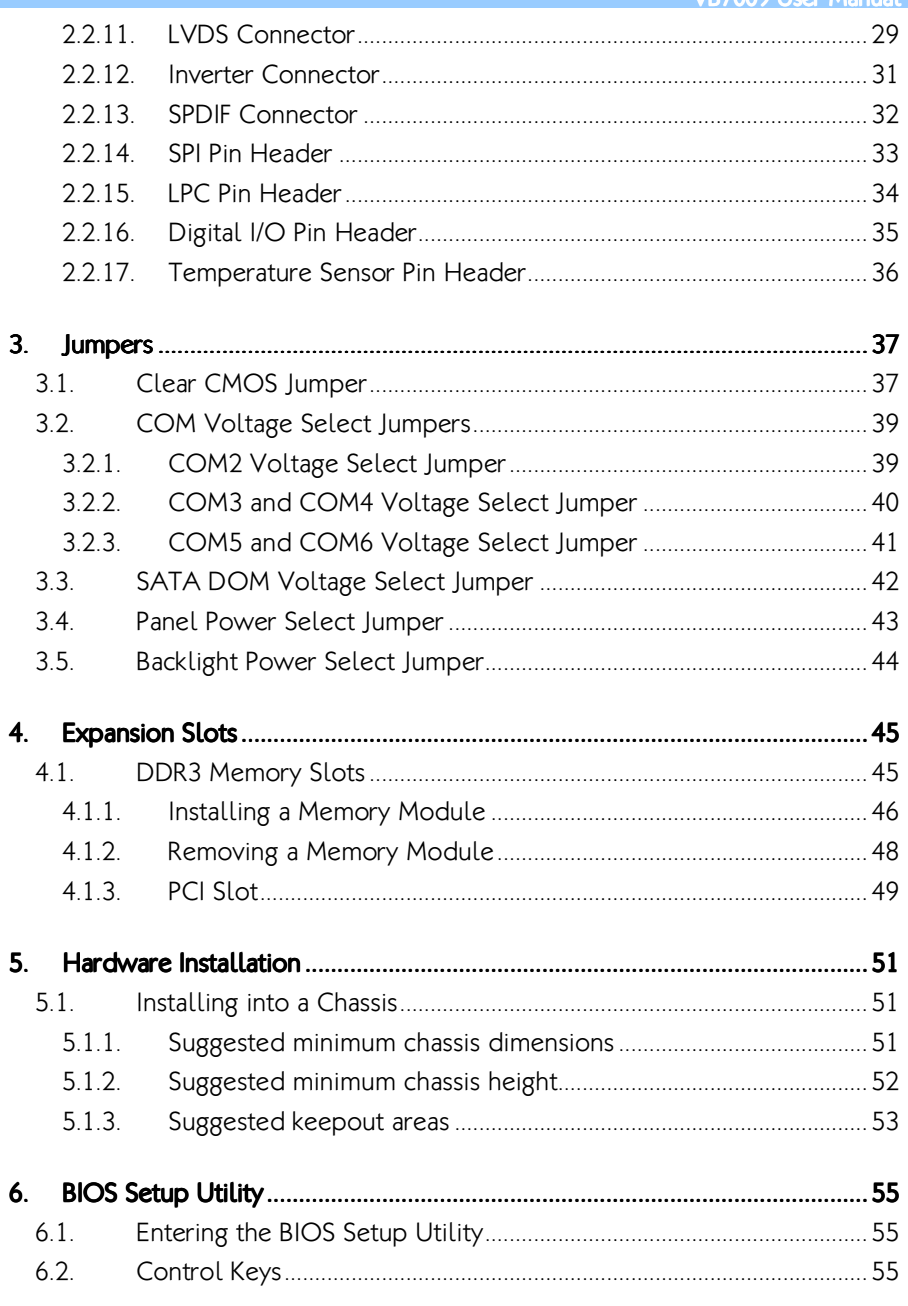

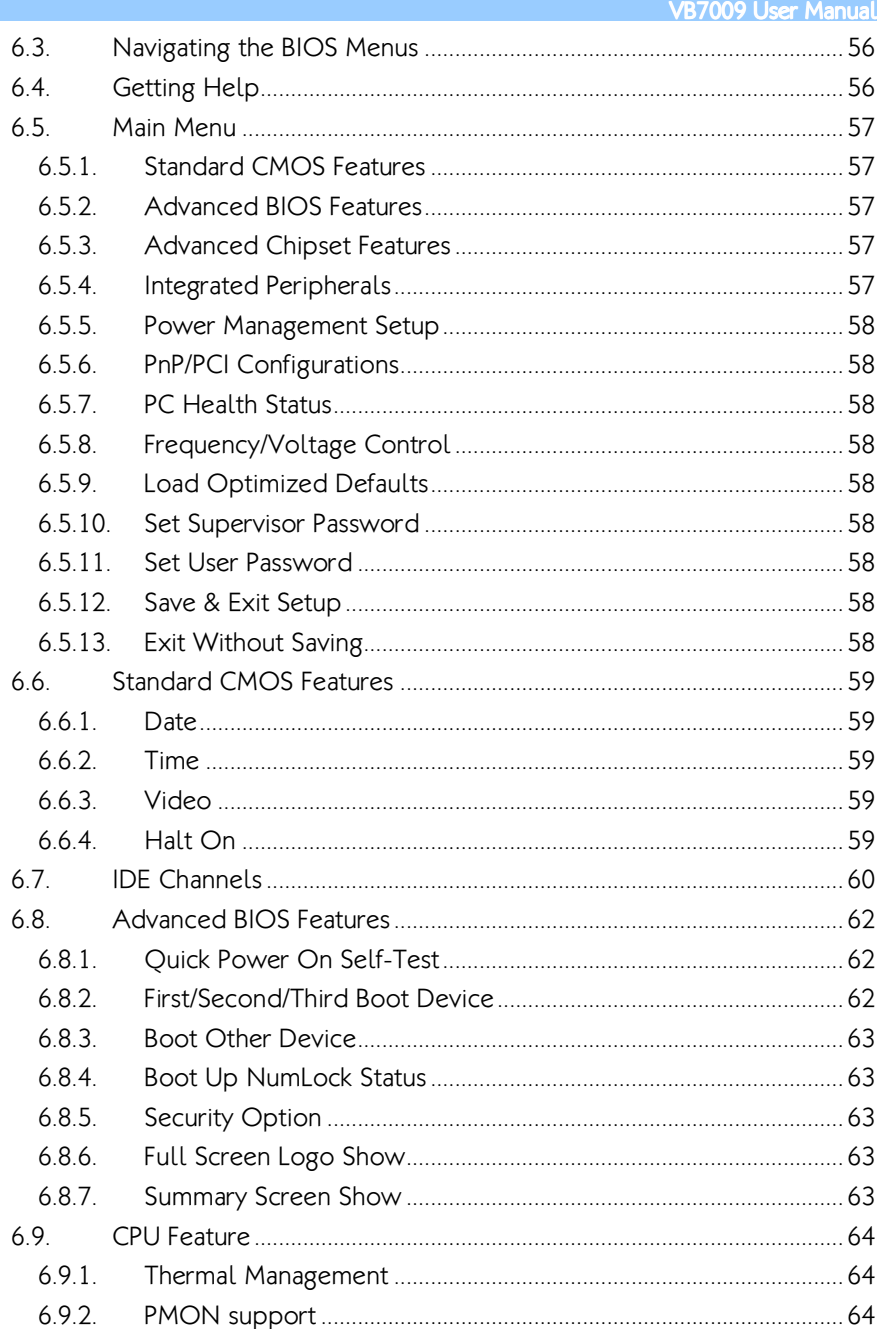

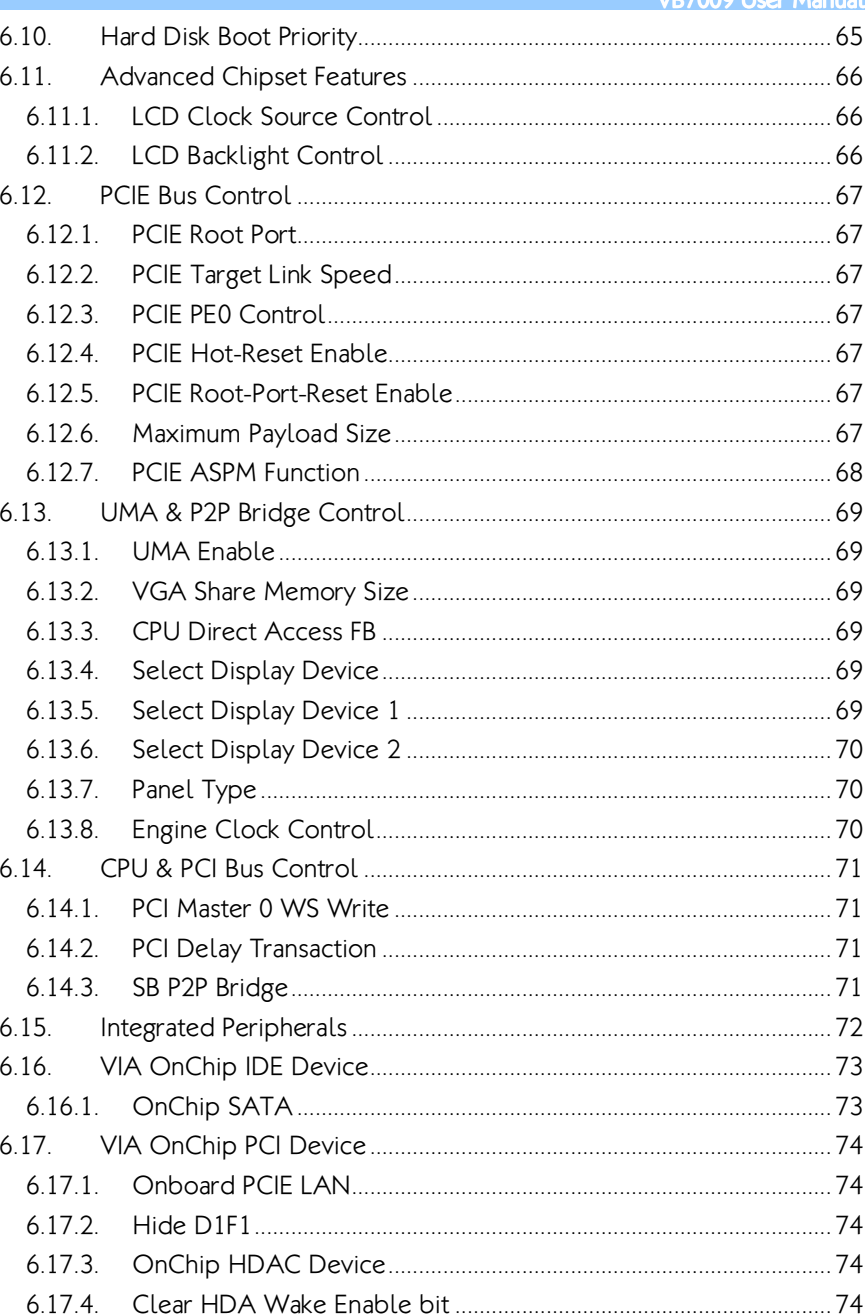

**VOTODO LIGALIANA** 

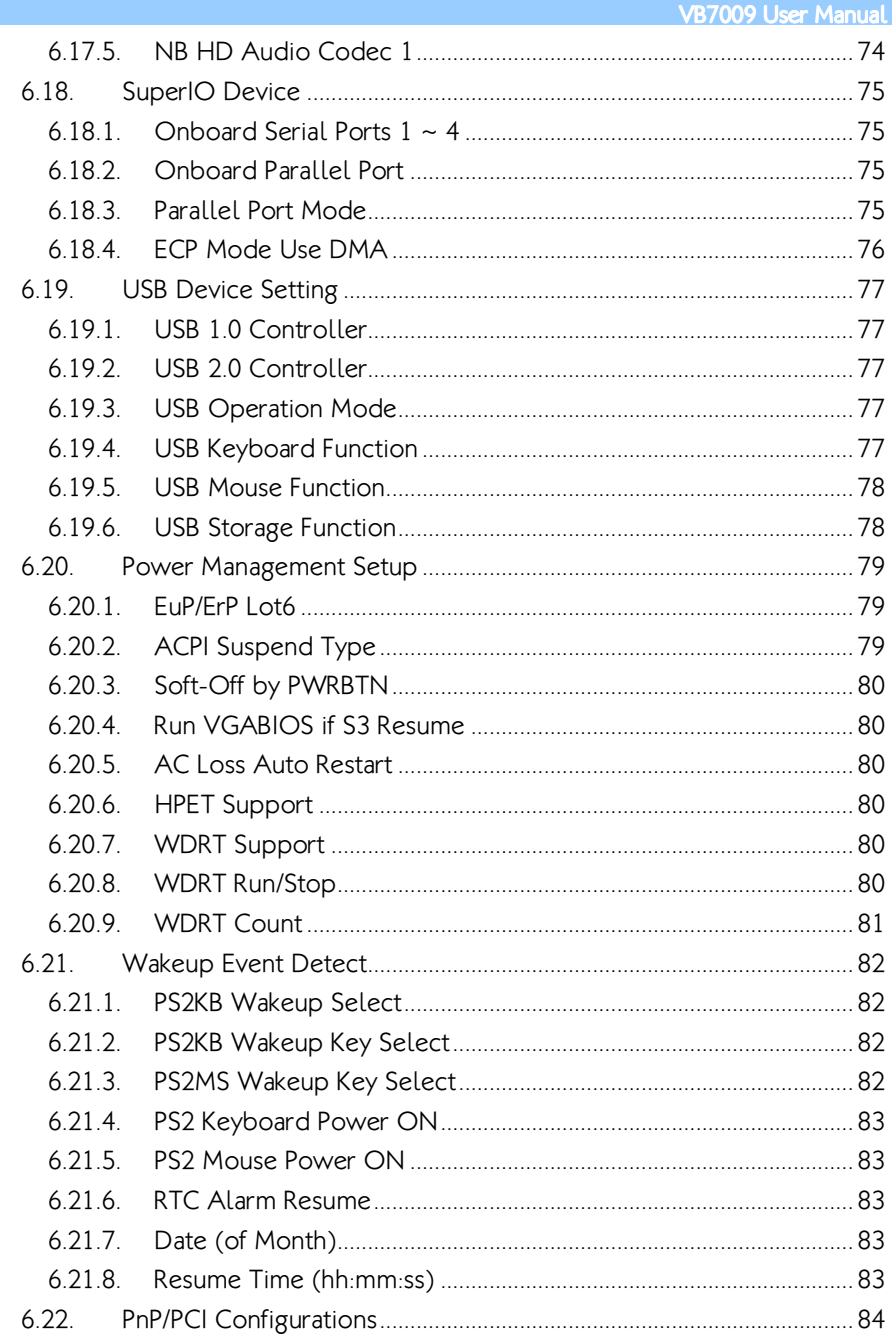

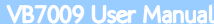

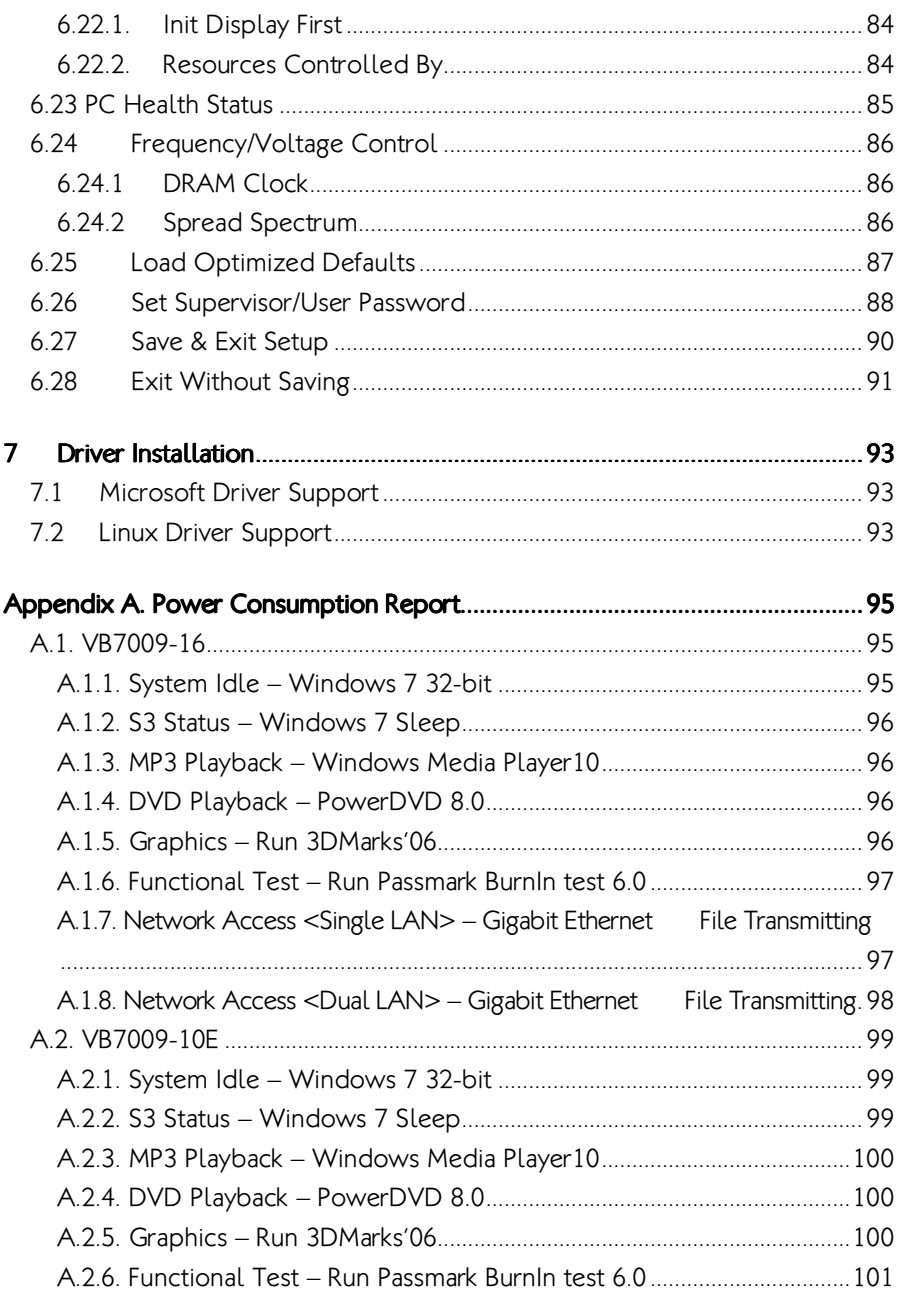

VB7009 User Manual

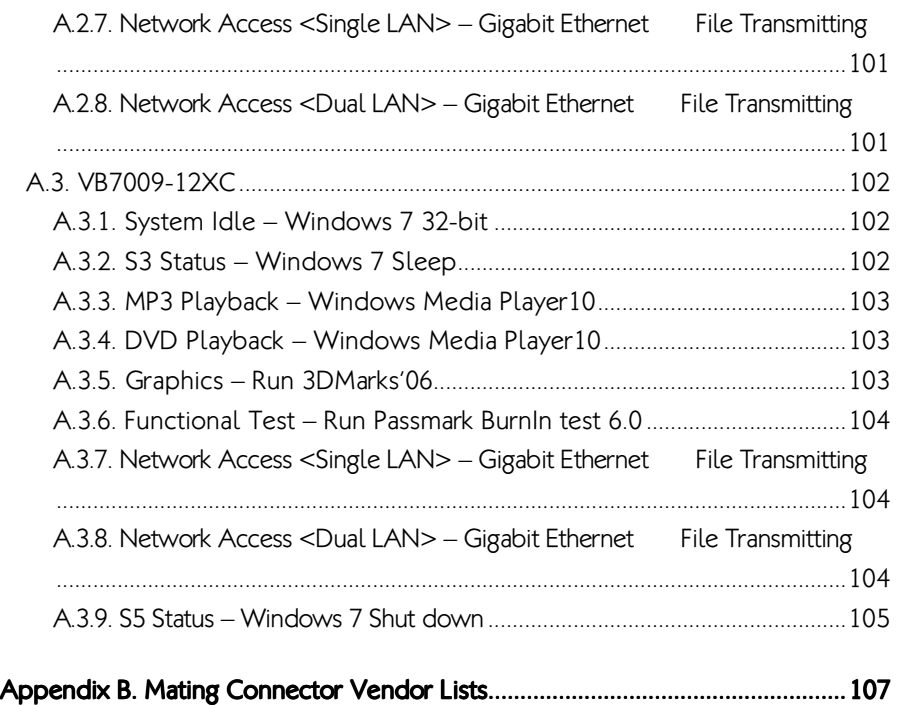

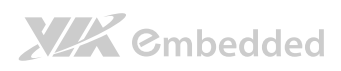

## Lists of Figures

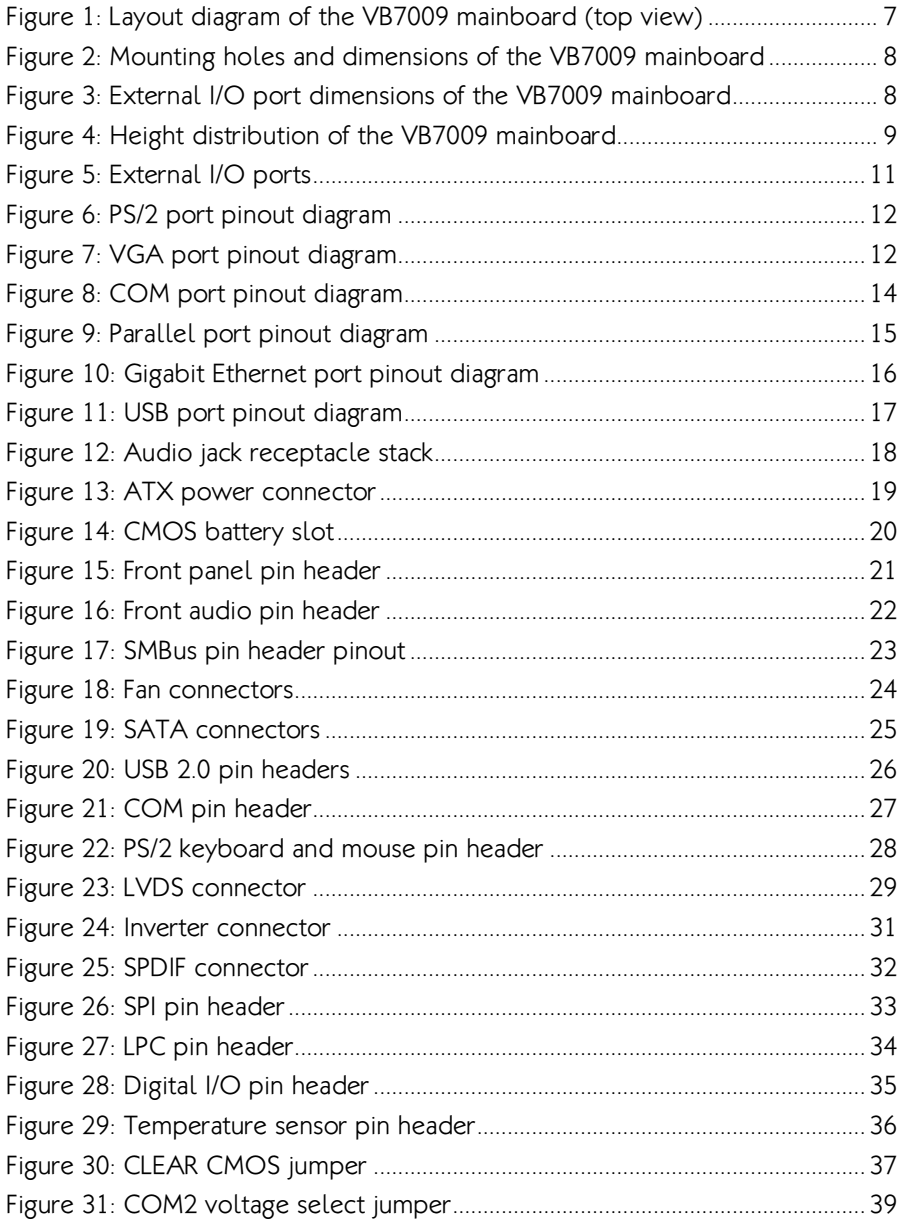

VB7009 User Manual

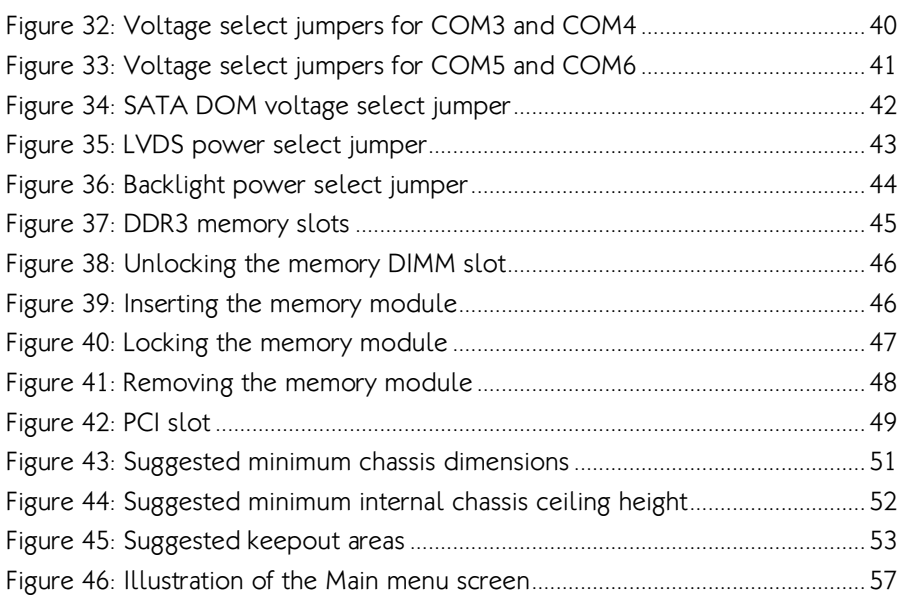

![](_page_14_Picture_1.jpeg)

### Lists of Tables

![](_page_14_Picture_116.jpeg)

## **XZ** Cmbedded

![](_page_15_Picture_21.jpeg)

## 1. Product Overview

The VIA VB7009 Mini-ITX mainboard is an entry-level native x86 mainboard designed mainly for embedded and thin client applications. It can also be used for various domain applications such as desktop PC, industrial PC, etc. The mainboard is based on the VIA VX900 Unified Digital Media IGP chipset that features the VIA Chrome9™ HC with 2D/3D graphics and video accelerators for rich digital media performance.

The VIA VB7009 includes a secure and power efficient VIA C7®-D / C7® / Nano X2 NanoBGA2 processor. The VIA C7® -D / C7® / Nano X2 NanoBGA2 processor includes the VIA Padlock Security Engine, VIA StepAhead™ Technology Suite, VIA PowerSaver™, and VIA CoolStream™ technology.

The VIA VB7009 has one 1066 MHz DDR3 DIMM slot that support up to 4 GB memory size. The VIA VB7009 provides support for high fidelity audio with its included VIA VT1708S High Definition Audio codec. In addition it supports two SATA 3Gb/s storage devices.

The VIA VB7009 is compatible with a full range of Mini-ITX chassis as well as FlexATX and MicroATX enclosures and power supplies. The VIA VB7009 is fully compatible with Microsoft® and Linux operating systems.

## 1.1. Key Features and Benefits

1.1.1. VIA C7®-D / C7® / Nano X2 NanoBGA2 Processor The VIA C7®-D / C7® / Nano X2 NanoBGA2 is an x86 processor packed into an ultra compact NanoBGA2 package (measuring 21mm x 21mm). It delivers an energy-efficient yet powerful performance, with cool and quiet operation that makes it ideal for embedded system applications.

The VIA C7®-D / C7® is a single core 32-bit processor based on 90 nanometer process technology, and it is the world's first Carbon Free processor.

![](_page_17_Picture_0.jpeg)

The VIA Nano X2 is a 64-bit dual core processor that can deliver an improved multitasking ability without consuming more power. It is based on the latest 40 nanometer process technology.

![](_page_18_Picture_1.jpeg)

### 1.1.2. VIA VX900 Chipset

The VIA VX900 Unified Digital Media Chipset is designed to enable high quality digital video streaming and DVD playback in a new generation of fanless, small form factor PCs and IA devices. The VIA VX900 features VIA Chrome9™ HC3 with 2D/3D graphics and video acceleration, DDR3 1066/800 support, motion compensation and dual display support to ensure a rich overall entertainment experience.

### 1.1.3. Modular Expansion Options

The VIA VB7009 ensures long-term usability with its support for industry standard expansion options. Its support for legacy PCI expansion cards helps to smooth and reduce the costs of transitioning to newer expansion technologies. The VIA VB7009 enables companies to slowly roll out upgrades as necessary instead of having to replace everything all at once. This ensures that companies using the VB7009 obtain the maximum benefits from its past investments in PCI expansion cards.

![](_page_19_Picture_1.jpeg)

## 1.2. Product Specifications

#### • Processor

- $\circ$  VIA C7<sup>®</sup>-D 1.6 GHz NanoBGA2 (for VB7009-16 SKU<sup>1</sup>)
	- Supports 800MHz Front Side Bus
	- $\bullet$  21 x 21 mm FCBGA
- $\circ$  VIA C7<sup>®</sup> 1.0 GHz NanoBGA2 (for VB7009-10E SKU<sup>2</sup>)
	- Supports 400MHz Front Side Bus
	- $\bullet$  21 x 21 mm FCBGA
- $\circ$  VIA Nano X2 1.2 GHz NanoBGA2 (for VB7009-12XC SKU<sup>1</sup>)
	- Supports 800MHz Front Side Bus
	- $\bullet$  21  $\times$  21 mm FCBGA

#### • Chipset

- VIA VX900 Unified Digital Media IGP chipset
- 31 mm x 31 mm FCBGA

#### • System Memory

- o 1 x DIMM slot supporting DDR3 1066 MHz
- o Supports up to 4 GB memory size

#### Graphics Graphics

- Integrated VIA Chrome9™ HC3 3D/2D AGP graphics
- MPEG2, WMV9/VC1, H.264 Full HD video decoder
- DirectX 9 support

#### • Onboard Peripherals

- $\circ$  Serial ATA
	- 2 SATA connectors
	- Supports up to 3 Gb/s
- Onboard LAN
	- VIA VT6130 PCIe Gigabit Ethernet controller
- o **Onboard LVDS** 
	- VIA VT1636 LVDS transmitter
- Onboard Audio
	- VIA VT1708S High Definition Audio Codec
- **Onboard Super I/O** 
	- Fintek F81865F-I Super I/O controller
	- Supports up to four COM ports

#### VB7009 User Manual

![](_page_20_Picture_1.jpeg)

#### • Onboard I/O Connectors

- o  $2 \times$  USB 2.0 pin headers for 4 USB ports
- 2 x SATA 2.0 HDD connectors
- o 1 x Front audio pin header for Line-Out and MIC-In
- o 1 x Front panel pin header
- o 1 x PS/2 Keyboard and Mouse pin header
- $0.1 \times$  Digital I/O (GPI  $\times$  4 + GPO  $\times$  4)
- o 1 x CPU fan connector
- o 1 x System fan connector
- 3 x COM pin headers by F81865-I, with 5V/12V select
- 5 x COM pin headers by F81865-I, with 5V/12V select (available only for VB7009-12XC)
- $0.1$  x PCI slot
- o 1 x Dual-channel LVDS connector (18/24 bit)
- o 1 x LVDS inverter pin header
- $0.1$  x LPC pin header
- o 1 x SPDIF connector
- o 1 x SPI pin header
- $0.1 \times$  SMBus pin header
- o 1 x Temperature Sensor pin header
- o 1 x Clear CMOS jumper
- o 1 x COM2 voltage selector jumper
- o 1 x COM3 and COM4 voltage selector jumper
- o 1 x COM5 and COM6 voltage selector jumper (available only for VB7009-12XC)
- o 1 x SATA DOM voltage select jumper
- 1 x LVDS panel power selector jumper (5V/3.3V)
- 1 x LVDS inverter power selector jumper (5V/12V)
- $0.1 \times$  Buzzer
- o 1 x ATX (20-pin) power connector

#### • Back Panel I/O

- o 1 x VGA port
- o 1 x COM port
- o 1 x Parallel port
- 2 x RJ45 (GigaLAN) port
- o  $4 \times$  USB 2.0 ports
- o 1 x PS/2 Keyboard port
- o 1 x PS/2 Mouse port
- 3 x Audio jacks: Line-In, Line-Out, MIC-In (Vertical, Smart 5.1 support)

#### VB7009 User Manual

- BIOS
	- Award BIOS
	- 8 Mbit SPI flash memory

#### • Supported Operating System

- Windows 7
- Windows Embedded Standard 7
- Windows Embedded POSReady 7
- Windows Embedded Standard
- Windows XP
- Windows CE
- o Linux

#### • System Monitoring & Management

- Wake-on-LAN
- Wake-on-Keyboard
- Wake-on-Mouse
- RTC Timer to Power On
- AC power failure recovery

#### • Operating Conditions

- Operating Temperature Operating Temperature
	- 0°C up to 60°C
- **Operating Humidity** 
	- $\bullet$  0% ~ 95% (relative humidity; non-condensing)

#### • Form Factor

- Mini-ITX
- $0.17$  cm  $\times$  17 cm

#### • Compliance

- $\circ$  CE
- o FCC
- RoHS

Notes:

1. The VB7009-16 and VB7009-12XC SKUs uses heatsink with fan.

2. The VB7009-10E SKU uses heatsink only.

## 1.3. Layout Diagram

![](_page_22_Figure_3.jpeg)

Figure 1: Layout diagram of the VB7009 mainboard (top view)

![](_page_22_Picture_5.jpeg)

![](_page_23_Picture_1.jpeg)

## 1.4. Product Dimensions

![](_page_23_Figure_3.jpeg)

Figure 2: Mounting holes and dimensions of the VB7009 mainboard

![](_page_23_Figure_5.jpeg)

Figure 3: External I/O port dimensions of the VB7009 mainboard

![](_page_24_Picture_1.jpeg)

## 1.5. Height Distribution

![](_page_24_Figure_3.jpeg)

Figure 4: Height distribution of the VB7009 mainboard

![](_page_26_Picture_1.jpeg)

## 2. I/O Interface

The VIA VB7009 has a wide selection of interfaces integrated into the board. It includes a selection of frequently used ports as part of the external I/O coastline.

## 2.1. External I/O Ports

![](_page_26_Figure_5.jpeg)

Figure 5: External I/O ports

![](_page_27_Picture_1.jpeg)

### 2.1.1. PS/2 Port

The mainboard has two integrated PS/2 ports for keyboard and mouse. Each port is using the 6-pin Mini-DIN connector. The color purple is use for a PS/2 keyboard while the color green is use for a PS/2 mouse. The pinout of the PS/2 port are shown below.

![](_page_27_Picture_130.jpeg)

![](_page_27_Picture_5.jpeg)

Figure 6: PS/2 port pinout diagram

## 2.1.2. VGA Port

Table 1: PS/2 port pinout

The integrated 15-pin VGA port uses a female DE-15 connector. The VGA port is for connecting to analog displays. The pinout of the VGA port is shown below.

![](_page_27_Picture_9.jpeg)

Figure 7: VGA port pinout diagram

![](_page_27_Picture_131.jpeg)

![](_page_28_Picture_0.jpeg)

#### VB7009 User Manual

![](_page_28_Picture_49.jpeg)

#### Table 2: VGA port pinout

![](_page_29_Picture_1.jpeg)

### 2.1.3. COM Port

The integrated 9-pin COM port uses a male DE-9 connector. The COM (COM1) port supports the RS-232 standard. The pinout of the COM port is shown below.

![](_page_29_Picture_4.jpeg)

#### Figure 8: COM port pinout diagram

![](_page_29_Picture_71.jpeg)

#### Table 3: COM port pinout

![](_page_30_Picture_1.jpeg)

### 2.1.4. Parallel Port

The integrated 25-pin parallel port uses a female DB-25 connector. A parallel port is a standard printer port that supports Enhanced Parallel Port (EPP) and Extended Capabilities Parallel Port (ECP) modes. The pinout of the Parallel port is shown below.

![](_page_30_Picture_4.jpeg)

Figure 9: Parallel port pinout diagram

![](_page_30_Picture_169.jpeg)

#### Table 4: Parallel port pinout

![](_page_31_Picture_1.jpeg)

## 2.1.5. RJ45 LAN port: Gigabit Ethernet

The two integrated 8-pin Gigabit Ethernet ports are using an 8 Position 8 Contact (8P8C) receptacle connector (commonly referred to as RJ45). The Gigabit Ethernet ports are controlled by VIA Gigabit Ethernet controller. The pinout of the Gigabit Ethernet port is shown below.

![](_page_31_Picture_141.jpeg)

![](_page_31_Figure_5.jpeg)

#### Table 5: Gigabit Ethernet port pinout

![](_page_31_Figure_7.jpeg)

The RJ-45 port has two individual LED indicators located on the front side to show its Active/Link status and Speed status.

![](_page_31_Picture_142.jpeg)

Table 6: Gigabit Ethernet LED color definition

![](_page_32_Picture_1.jpeg)

### 2.1.6. USB 2.0 Port

There are four integrated USB 2.0 ports located below the two RJ45 LAN port at the external I/O panel. The USB 2.0 interface port gives complete Plug and Play and hot swap capability for external devices and it complies with USB UHCI, rev. 2.0. Each USB port is using the USB Type A receptacle connector. The pinout of the typical USB port is shown below.

![](_page_32_Picture_70.jpeg)

![](_page_32_Picture_71.jpeg)

Table 7: USB 2.0 port pinout

Figure 11: USB port pinout diagram

## XZX embedded

### 2.1.7. Audio Ports

There are three audio jack receptacles integrated into a single stack on the I/O coastline. Each receptacle can fit a 3.5 mm Tip Ring Sleeve (TRS) connector to enable connections to Line-Out Line-In, and MIC-in. The Line-Out jack is for connecting to external speakers or headphones. The Line-In jack is for connecting an external audio devices such as CD player, tape player and etc.. The MIC-In jack is for connecting to a microphone.

![](_page_33_Figure_4.jpeg)

#### Figure 12: Audio jack receptacle stack

| <b>Wiring</b> | Line-In          | Line-Out      | MIC-In        |
|---------------|------------------|---------------|---------------|
| Tip           | Left channel in  | Left channel  | Left channel  |
| Ring          | Right channel in | Right channel | Right channel |
| <b>Sleeve</b> | Ground           | Ground        | Ground        |

Table 8: Audio jack receptacle pinout

![](_page_34_Picture_1.jpeg)

## 2.2. Onboard Connectors

### 2.2.1. ATX Power Connector

The mainboard has a 20-pin ATX power connector onboard. The ATX power connector is labeled as "ATX\_POWER1". The pinout of the ATX power connector is shown below.

![](_page_34_Figure_5.jpeg)

#### Figure 13: ATX power connector

![](_page_34_Picture_140.jpeg)

#### Table 9: ATX power connector pinout

![](_page_35_Picture_1.jpeg)

### 2.2.2. CMOS Battery Slot

The mainboard is equipped with a CMOS battery slot, which is compatible with CR2032 coin batteries. The CMOS battery slot is labeled as "BAT2". When inserting a CR2032 coin battery, be sure that the positive side is facing the locking clip.

![](_page_35_Figure_4.jpeg)

Figure 14: CMOS battery slot

| Pin | <b>Signal</b> |
|-----|---------------|
|     | <b>GND</b>    |
| 2   | $+3V$         |
| 3   | <b>GND</b>    |

Table 10: CMOS battery slot pinout
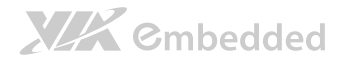

### 2.2.3. Front Panel Pin Header

The front panel pin header consists of 15 pins in a 16-pin block. Pin 15 is keyed. The front panel pin header is labeled as "F\_PANEL1". It provides access to system LEDs, power, reset, system speaker and HDD LED. The pinout of the front panel pin header is shown below.

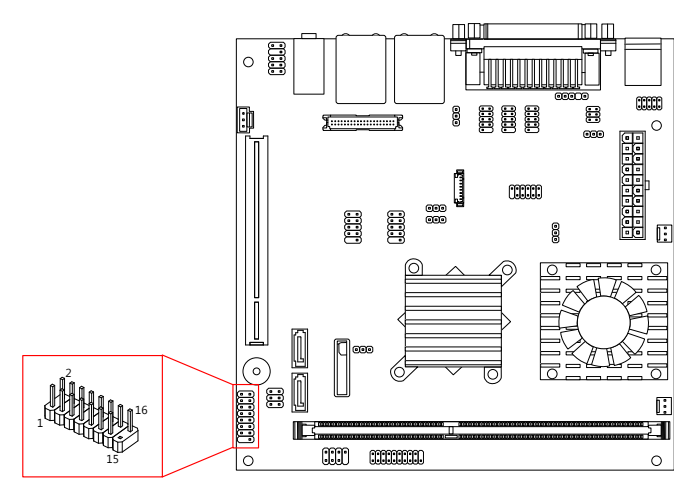

Figure 15: Front panel pin header

| Pin | <b>Signal</b>  | Pin            | <b>Signal</b>   |
|-----|----------------|----------------|-----------------|
| 1   | +5VDUAL        | $\overline{2}$ | $+5V$           |
| 3   | +5VDUAL        | 4              | <b>SATA LED</b> |
| 5   | <b>PWR LED</b> | 6              | <b>PWR BTN</b>  |
| 7   | $+5V$          | 8              | <b>GND</b>      |
| 9   | NC             | 10             | -RST SW         |
| 11  | <b>NC</b>      | 12             | <b>GND</b>      |
| 13  | <b>SPEAK</b>   | 14             | $+5V$           |
| 15  | Key            | 16             | -SLEEP LED      |

Table 11: Front panel pin header pinout

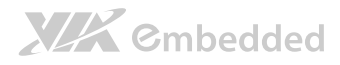

### 2.2.4. Front Audio Pin Header

In addition to the TRS audio jacks on the external I/O coastline, the mainboard has a pin header for Line-Out and MIC-In. The pin header is labeled as "F\_AUDIO1". The pinout of the pin header is shown below.

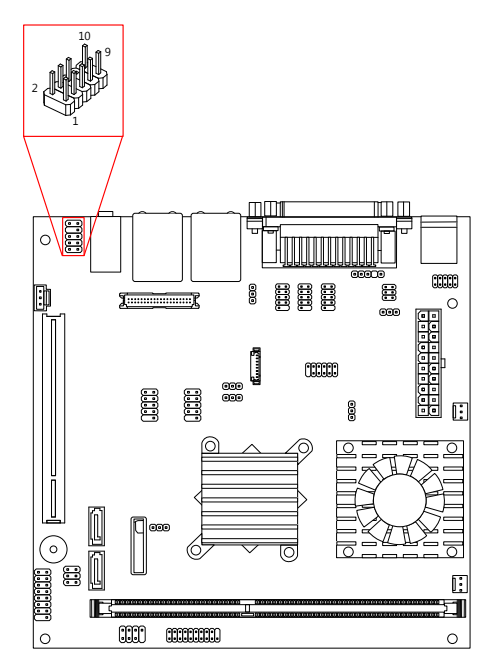

#### Figure 16: Front audio pin header

| Pin | <b>Signal</b> | <b>Pin</b>    | <b>Signal</b>       |
|-----|---------------|---------------|---------------------|
|     | MIC2IN L      | $\mathcal{P}$ | <b>AGND</b>         |
| 3   | MIC2IN R      | 4             | <b>AGND</b>         |
| 5   | <b>HPOUTR</b> | 6             | MIC <sub>2</sub> JD |
|     | F AUDIO SENSE | 8             | Key                 |
|     | <b>HPOUTL</b> | 10            | <b>HPOUT JD</b>     |

Table 12: Front audio pin header pinout

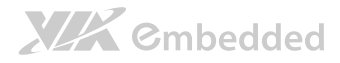

#### 2.2.5. SMBus Pin Header

The SMBus pin header consists of three pins that allow connecting the SMBus devices. Devices communicate with a SMBus host and/or other SMBus devices using the SMBus interface. It is labeled as "SMBUS1". The pinout of the SMBus pin header is shown below.

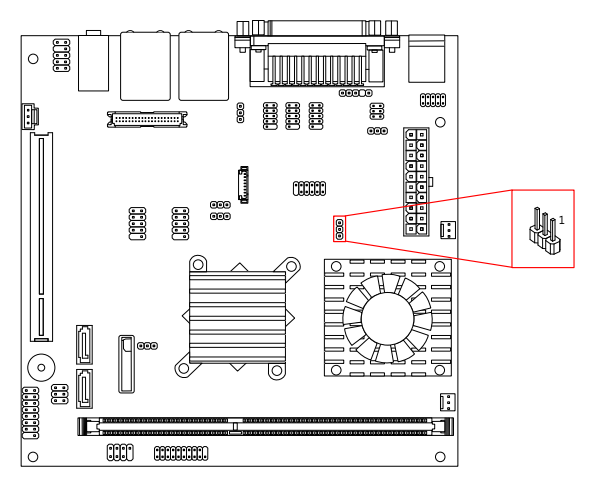

Figure 17: SMBus pin header pinout

| Pin | <b>Signal</b> |
|-----|---------------|
|     | SMB CK        |
| 2   | SMB DT        |
| 3   | GND           |

Table 13: SMBus pin header

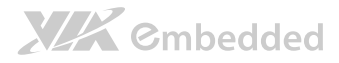

### 2.2.6. CPU and System Fan Connectors

There are two fan connectors on board: one for the CPU and one for the chassis. The fan connector for the CPU is labeled as "CPUFAN1" and the fan connector for the system is labeled as "SYSFAN1". The fans provide variable fan speeds controlled by the BIOS. The pinout of the fan connectors is shown below.

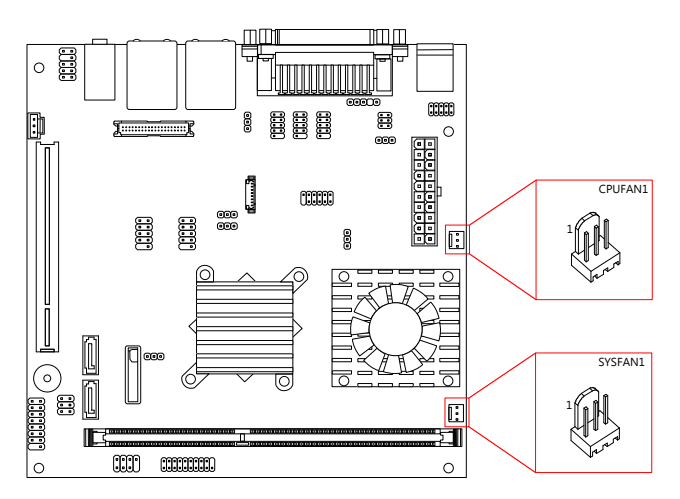

#### Figure 18: Fan connectors

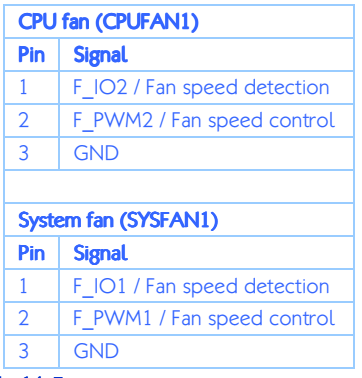

Table 14: Fan connector pinouts

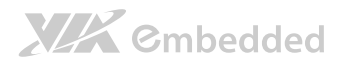

### 2.2.7. SATA Connectors

The two SATA connectors on board can support up to 3 Gb/s transfer speeds, enabling fast data file transfer with independent DMA operation. The SATA connectors are labeled as "SATA1" and "SATA2". The pinout of the SATA connectors are as shown below.

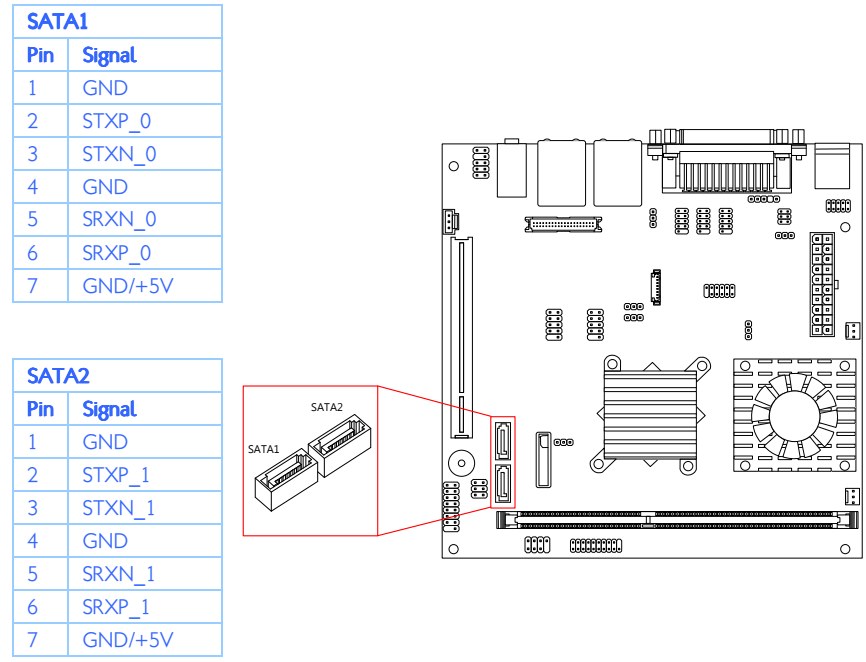

#### Table 15: SATA connector pinouts

Figure 19: SATA connectors

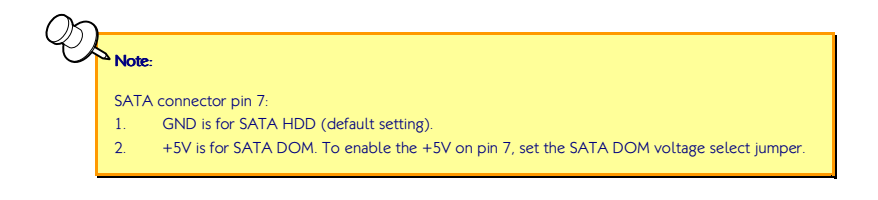

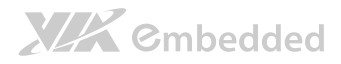

#### 2.2.8. USB 2.0 Pin Headers

The mainboard has two USB 2.0 pin headers blocks that support up to four USB 2.0 ports. The pin header blocks are labeled as USB\_4, and "USB\_5". The pinout of the USB pin headers are shown below.

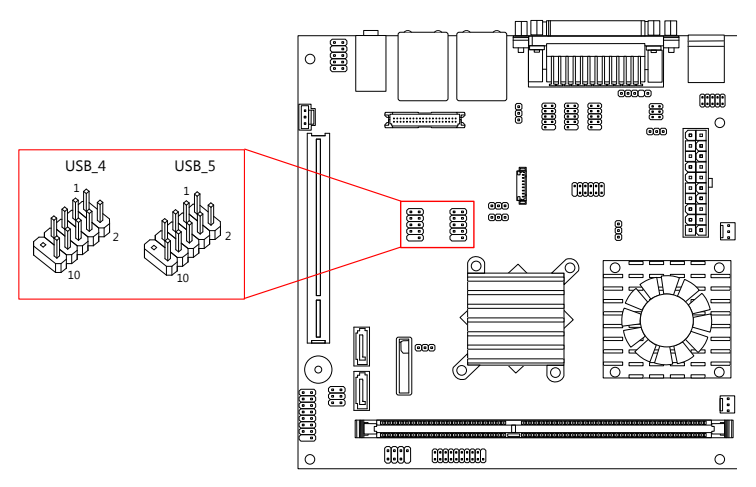

#### Figure 20: USB 2.0 pin headers

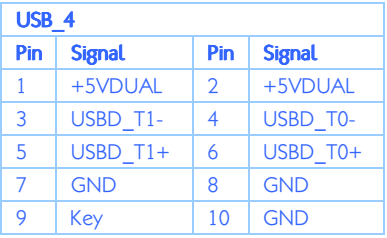

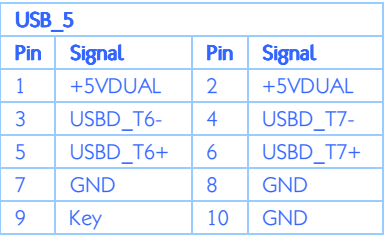

Table 16: USB 2.0 pin header pinouts

### 2.2.9. COM Pin Headers

There are COM pin headers on the mainboard in addition to the COM port 1 on the external I/O. Each COM pin header supports the RS-232 standard. The COM pin headers labeled as "COM2, COM3 and COM4" are available in VB7009-16 and VB7009-10E SKUs, while the additional "COM5" and "COM6" pin headers are offered only in VB7009-12XC SKU. All of the COM pin headers can support +5V or +12V. See page 39 for details on setting the voltage. The pinout of the COM pin headers are shown below.

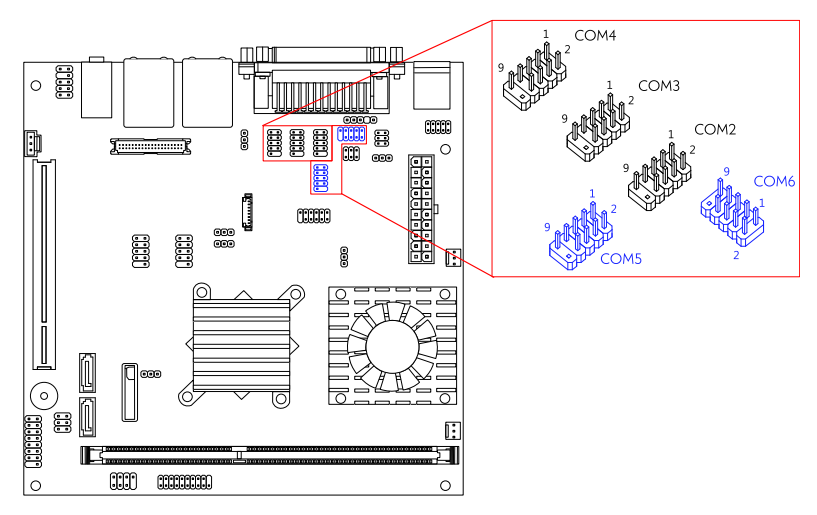

Figure 21: COM pin header

| Pin | Signal         | Pin           | Signal         |
|-----|----------------|---------------|----------------|
|     | COM DCD        | $\mathcal{P}$ | <b>COM RXD</b> |
| 3   | COM TXD        | 4             | <b>COM DTR</b> |
| 5   | <b>GND</b>     | 6             | <b>COM DSR</b> |
|     | <b>COM RTS</b> | 8             | COM CTS        |
|     | <b>COM RI</b>  | 10            | Key            |

Table 17: COM pin header pinout

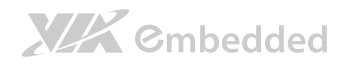

### 2.2.10. PS/2 Keyboard and Mouse Pin Header

The mainboard has a pin header for a PS/2 keyboard and mouse. The pin header is labeled as "JKB/MS1". The pinout of the pin header is shown below.

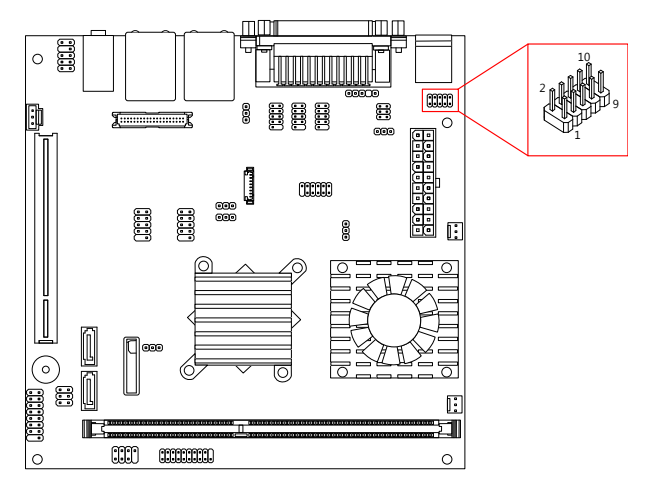

#### Figure 22: PS/2 keyboard and mouse pin header

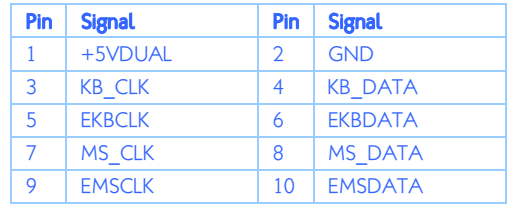

#### Table 18: PS/2 keyboard and mouse pin header pinout

Note: When the pin header is not in use, please short pin 3&5, pin 4&6, pin 7&9 and pin 8&10

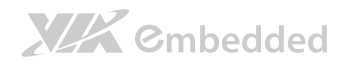

### 2.2.11. LVDS Connector

The mainboard has one 40-pin LVDS connector on the bottom side. The LVDS connector is labeled as "PANEL\_CONN1". The pinout of the connector is shown below.

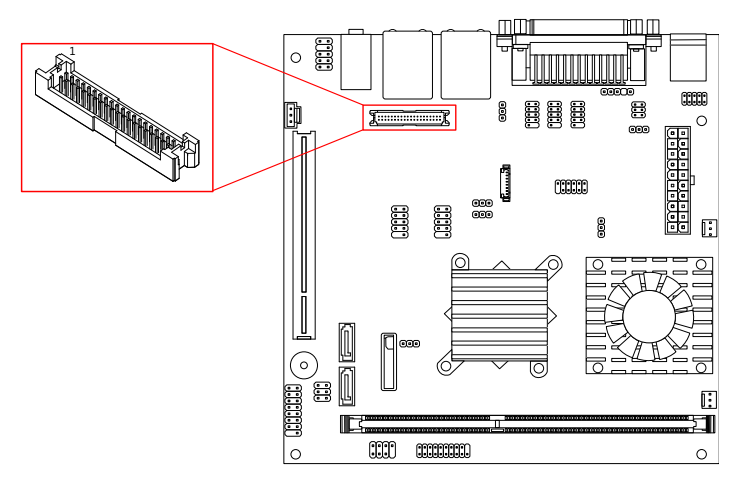

#### Figure 23: LVDS connector

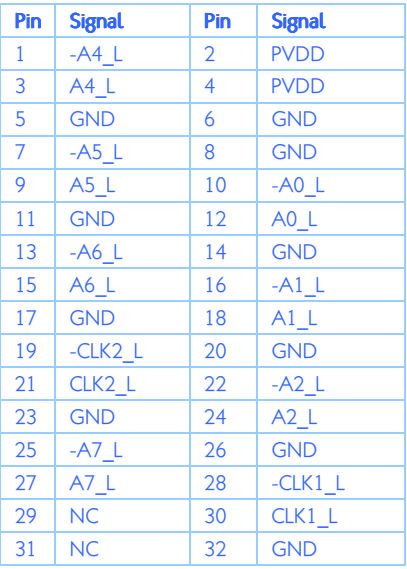

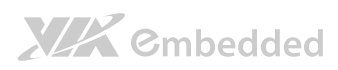

VB7009 User Manual

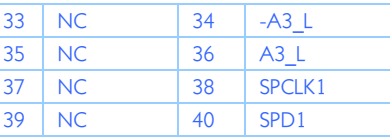

#### Table 19: LVDS connector pinout

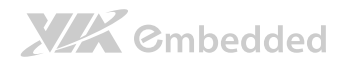

### 2.2.12. Inverter Connector

The mainboard has one Inverter connector on the bottom side. The Inverter connector is labeled as "INVERTER1". The pinout of the connector is shown below.

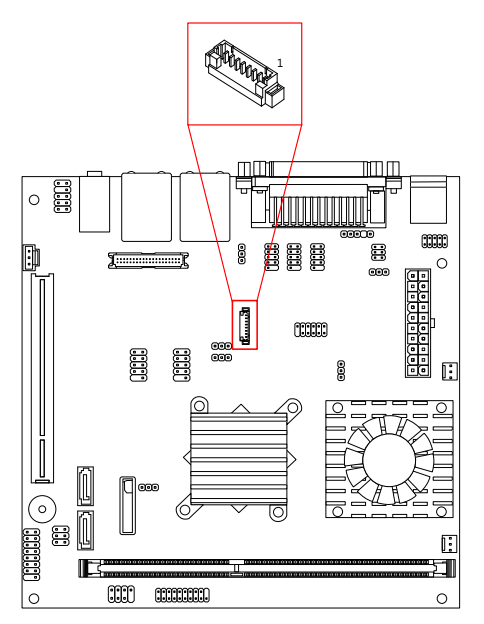

#### Figure 24: Inverter connector

| Pin            | <b>Signal</b>     |
|----------------|-------------------|
| 1              | IVDD              |
| $\overline{2}$ | IVDD              |
| 3              | <b>BAKLITE EN</b> |
| 4              | <b>LVDS PWM</b>   |
| 5              | <b>BAKLITE EN</b> |
| 6              | LVDS DA           |
| 7              | <b>GND</b>        |
| 8              | GND               |

Table 20: Inverter connector pinout

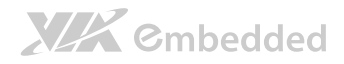

### 2.2.13. SPDIF Connector

The mainboard has one 3-pin SPDIF (Sony Philips Digital Interface) connector. The SPDIF output provides digital audio to external speakers or compressed AC3 data to an external Dolby Digital Decoder. The connector is labeled as "SPDIF". The pinout of the connector is shown below.

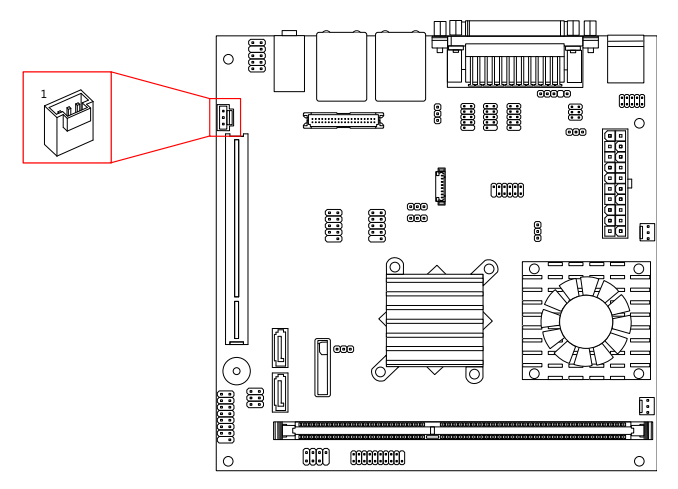

Figure 25: SPDIF connector

| Pin | <b>Signal</b> |
|-----|---------------|
|     | $+5V$         |
| 2   | <b>SPDIFO</b> |
| 3   | <b>GND</b>    |

Table 21: SPDIF connector pinout

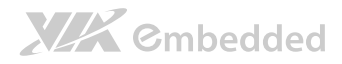

### 2.2.14. SPI Pin Header

The mainboard has one 8-pin SPI pin header. The SPI (Serial Peripheral Interface) pin-header is used to connect to the SPI BIOS programming fixture. The pin header is labeled as "SPI1". The pinout of the pin header is shown below.

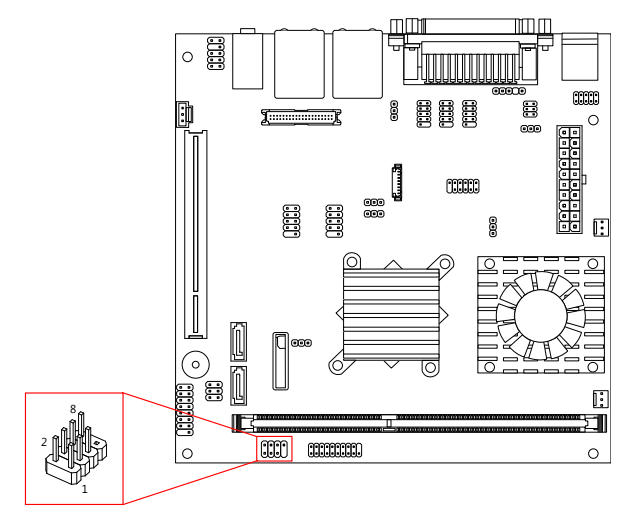

Figure 26: SPI pin header

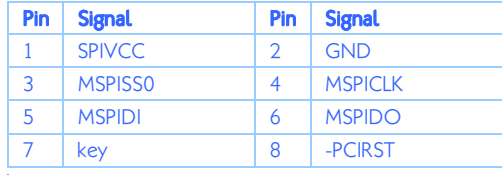

Table 22: SPI pin header pinout

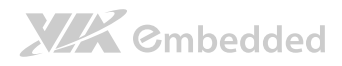

### 2.2.15. LPC Pin Header

The mainboard has one LPC pin header for connecting LPC devices. The pin header is labeled as "LPC1". The pinout of the pin header is shown below.

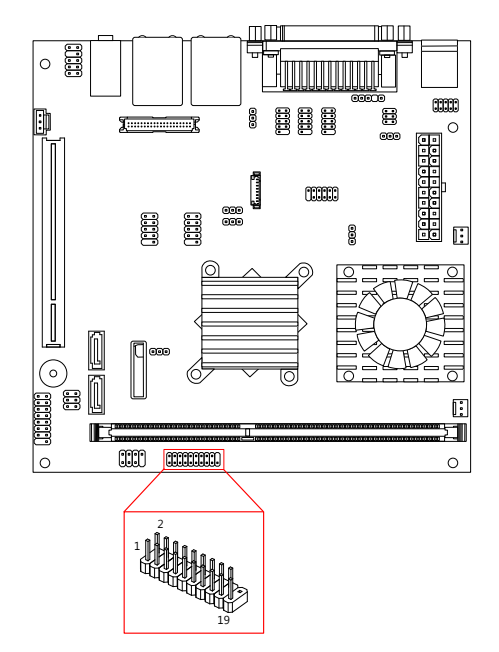

#### Figure 27: LPC pin header

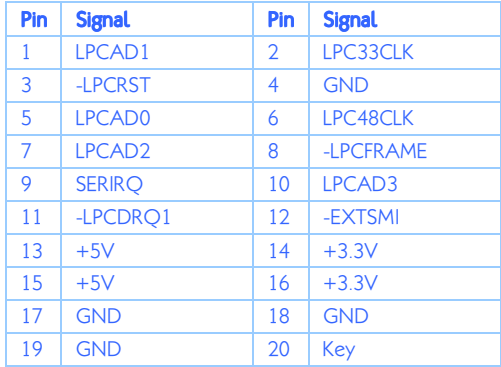

#### Table 23: LPC pin header pinout

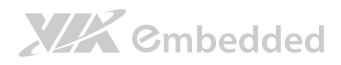

### 2.2.16. Digital I/O Pin Header

The onboard Digital I/O pin header supports up to four GPO and four GPI signals. The pin header is labeled as "DIO1". The pinout of the pin headers are shown below.

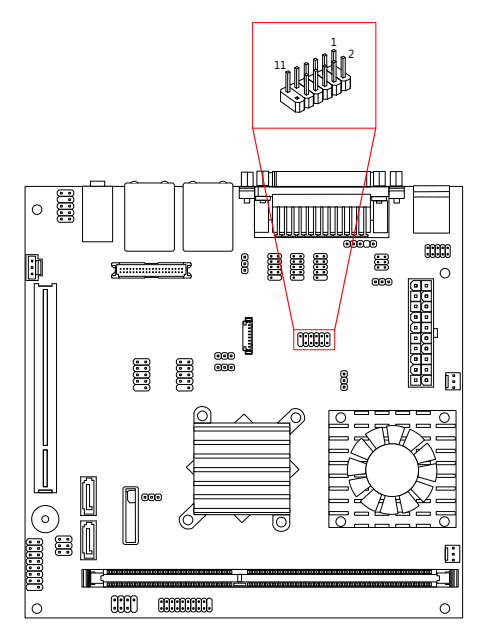

#### Figure 28: Digital I/O pin header

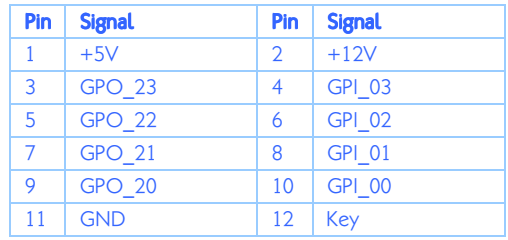

Table 24: Digital I/O pin header pinout

### 2.2.17. Temperature Sensor Pin Header

**XIX** Embedded

The mainboard supports a pin header (3-pin) that allows the connection of a temperature sensor cable for detecting the system's internal air temperature. The temperature reading can be seen in the BIOS Setup Utility. The pin header is labeled as "J5". The pin out of the temperature sensor pin header is shown below.

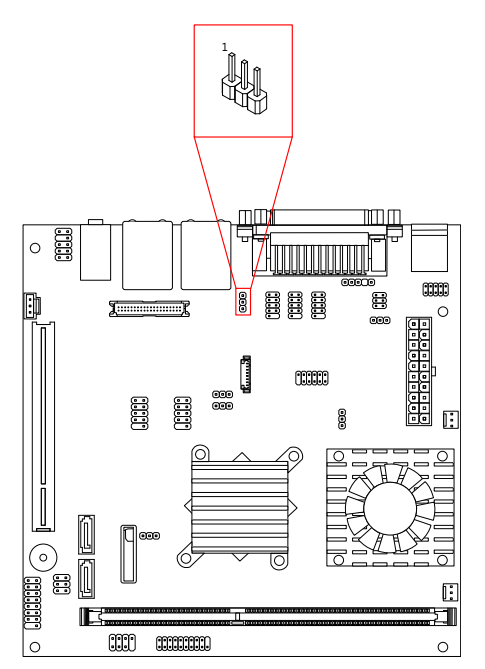

#### Figure 29: Temperature sensor pin header

| Pin | <b>Signal</b> |
|-----|---------------|
|     | <b>TMPIN2</b> |
| 2   | <b>TMPIN2</b> |
| 3   | <b>HWMGND</b> |

Table 25: Temperature sensor pin header pinout

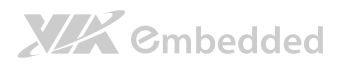

# 3. Jumpers

# 3.1. Clear CMOS Jumper

The onboard CMOS RAM stores system configuration data and has an onboard battery power supply. To reset the CMOS settings, set the jumper on pins 2 and 3 while the system is off. Return the jumper to pins 1 and 2 afterwards. Setting the jumper while the system is on will damage the mainboard. The default setting is on pins 1 and 2.

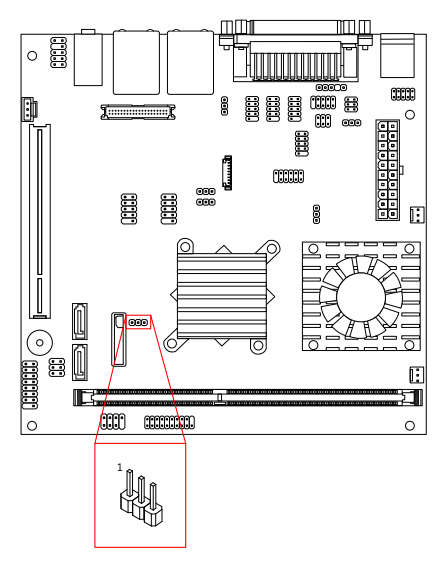

#### Figure 30: CLEAR CMOS jumper

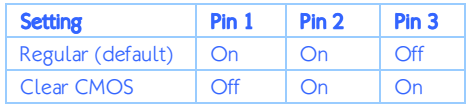

#### Table 26: CLEAR CMOS jumper settings

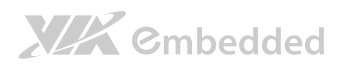

#### VB7009 User Manual

**QD** Note:

Except when clearing the RTC RAM, never remove the cap from the CLEAR\_CMOS jumper default position. Removing the cap will cause system boot failure. Avoid clearing the CMOS while the system is on; it will damage the mainboard.

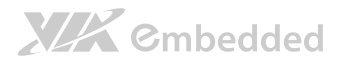

## 3.2. COM Voltage Select Jumpers

Each of the additional COM ports (available through the onboard COM pin headers, see page 27) can support both +5V and +12V. COM2 has its own pin header block. COM3 and COM4 share a single pin header block. COM5 and COM6 also share a single pin header block.

### 3.2.1. COM2 Voltage Select Jumper

The voltage for COM2 is controlled by the jumper labeled as "J12". The voltage can be either +5V or +12V. +5V is the default setting. The jumper settings are shown below.

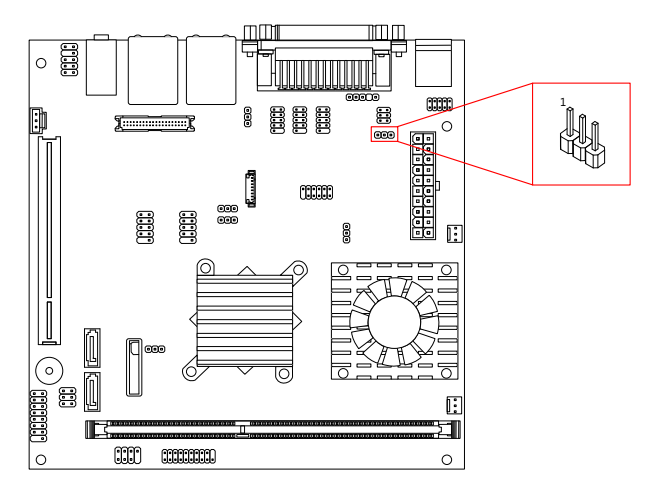

Figure 31: COM2 voltage select jumper

| <b>Setting</b> | Pin 1          | $\mathsf{P}$ in 2 | Pin <sub>3</sub> |
|----------------|----------------|-------------------|------------------|
| +5V (default)  | <b>On</b>      | On                | Off              |
| $+12V$         | $\overline{C}$ | On                | On               |

Table 27: COM2 voltage select jumper settings

### 3.2.2. COM3 and COM4 Voltage Select Jumper

The voltage for COM3 and COM4 is controlled by the jumper labeled as "J13". Refer to Figure 32 for the location of the jumper.

The voltage can be either  $+5V$  or  $+12V$ .  $+5V$  is the default setting. The even pin numbers correspond to COM3. The odd pin numbers correspond to COM4. The jumper settings are shown below.

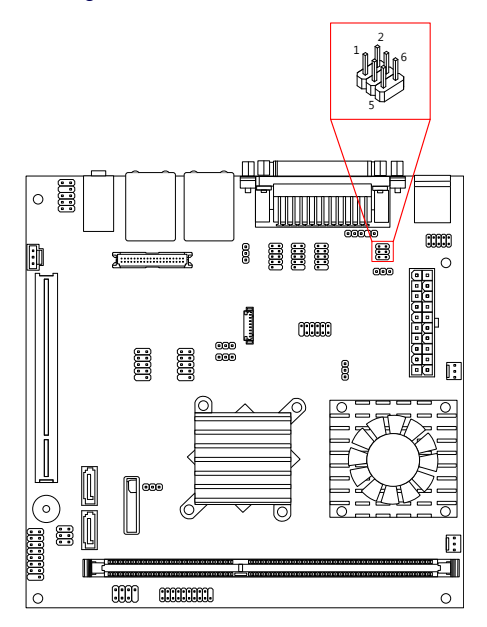

Figure 32: Voltage select jumpers for COM3 and COM4

| <b>COM4 Setting</b> | Pin 1            | Pin <sub>3</sub> | Pin <sub>5</sub> |
|---------------------|------------------|------------------|------------------|
| +5V (default)       | On               | On               | Off              |
| $+12V$              | Off              | On               | On               |
|                     |                  |                  |                  |
| <b>COM3 Setting</b> | Pin <sub>2</sub> | Pin <sub>4</sub> | Pin 6            |
| +5V (default)       | On               | On               | Off              |
| $+12V$              | ∩ff              | ∩n               | Ωn               |

Table 28: Jumper settings for COM3 and COM4

### 3.2.3. COM5 and COM6 Voltage Select Jumper

The voltage for COM5 and COM6 is controlled by the jumper labeled as "J14". Refer to Figure 33 for the location of the jumper.

The voltage can be either  $+5V$  or  $+12V$ .  $+5V$  is the default setting. The even pin numbers correspond to COM5. The odd pin numbers correspond to COM6. The jumper settings are shown below.

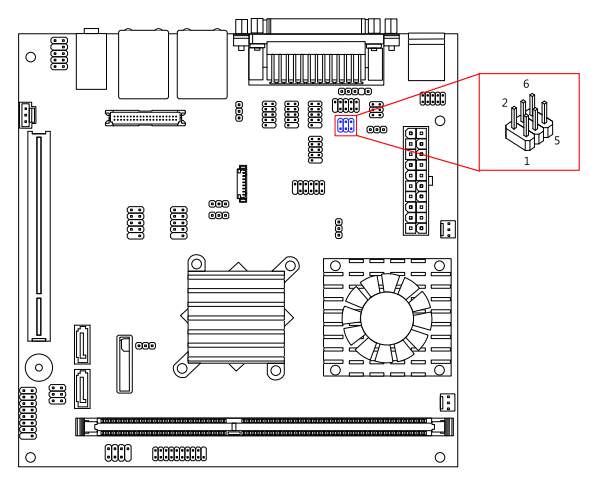

Figure 33: Voltage select jumpers for COM5 and COM6

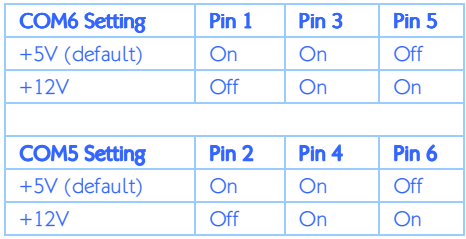

#### Table 29: Jumper settings for COM5 and COM6

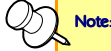

If the mainboard is not equipped with COM5 and COM6, then the J14 jumper will not be on the mainboard either.

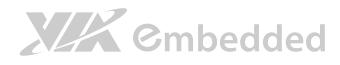

## 3.3. SATA DOM Voltage Select Jumper

The SATA connectors (see page 25) can be used to support Disk-on-Module (DOM) flash drives. When the jumpers are set, +5V will be delivered to the 7<sup>th</sup> pin of the SATA connectors. The pin jumper is labeled as "J2". The jumper settings are shown below.

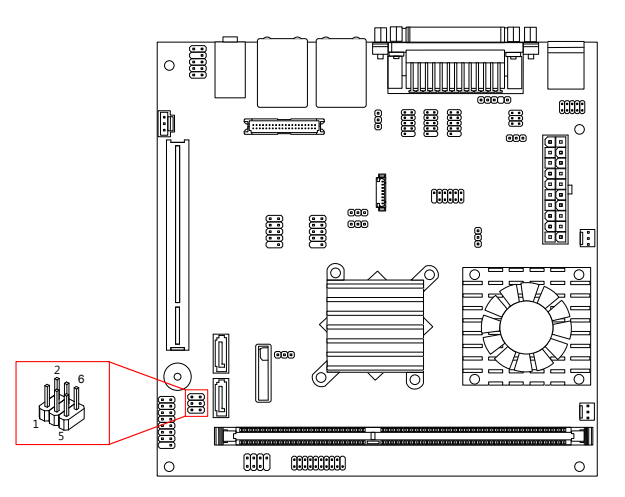

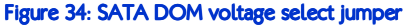

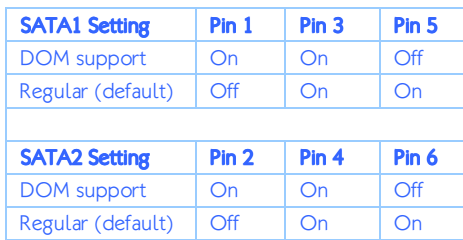

Table 30: SATA DOM voltage select jumper settings

Note:

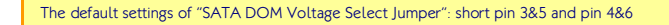

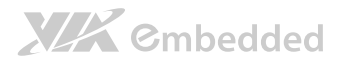

### 3.4. Panel Power Select Jumper

The mainboard has a jumper that controls the voltage delivered to the LVDS panel connector. The jumper is labeled as "PVDD1". The jumper settings are shown below.

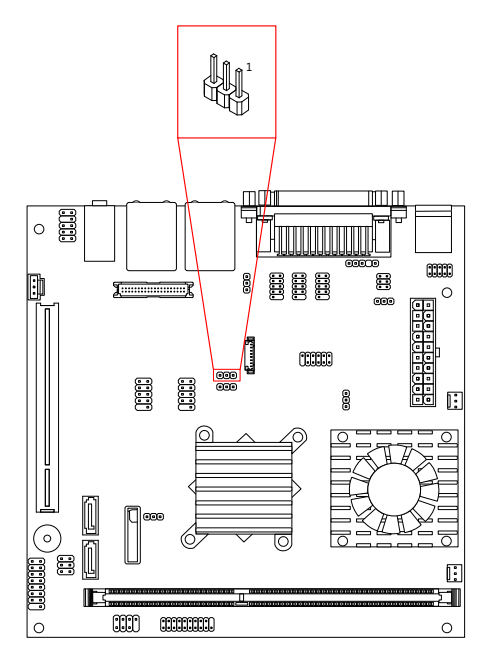

Figure 35: LVDS power select jumper

| <b>Panel Voltage</b> | Pin 1 | Pin <sub>2</sub> | Pin <sub>3</sub> |
|----------------------|-------|------------------|------------------|
| $+5V$                | On    | On               | $\bigcirc$ ff    |
| $+3.3V$ (default)    | Off   | On               | On               |

Table 31: LVDS power select jumper settings

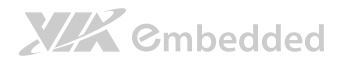

## 3.5. Backlight Power Select Jumper

The mainboard has a jumper that controls the input voltage delivered to the LVDS inverter connector. The jumper is labeled as "IVDD\_SEL1". The jumper settings are shown below.

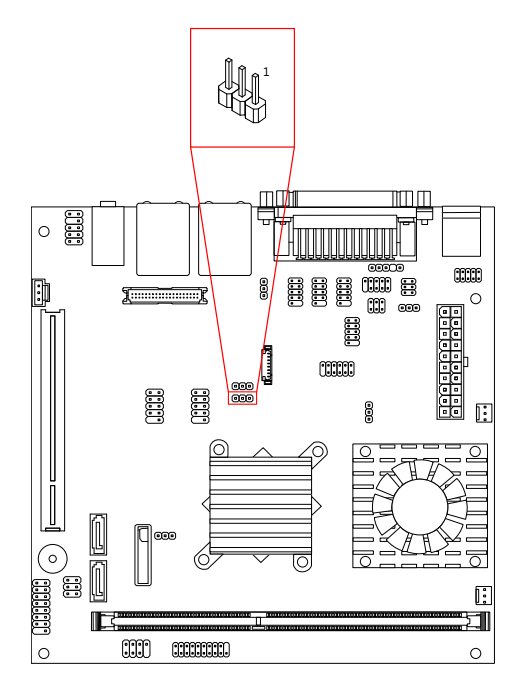

Figure 36: Backlight power select jumper

| <b>Panel Voltage</b> | Pin 1 | Pin <sub>2</sub> | Pin <sub>3</sub> |
|----------------------|-------|------------------|------------------|
| $+5V$                | On    | On               | Off              |
| $+12V$ (default)     | Off   | On               | On               |

Table 32: Backlight power select jumper settings

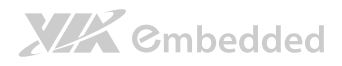

# 4. Expansion Slots

# 4.1. DDR3 Memory Slots

The mainboard provide one DDR3 DIMM memory slot. The memory slot can accommodate up to 4 GB of 1066 MHz memory. The memory slot is labeled as "DIMM1". The location of the DDR3 memory slot is shown below.

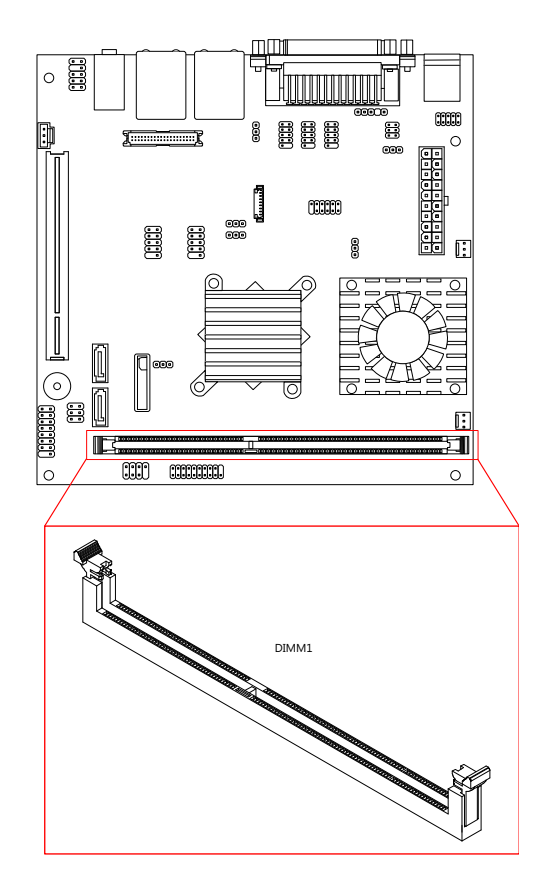

Figure 37: DDR3 memory slots

### 4.1.1. Installing a Memory Module

#### Step 1

Disengage the locking mechanism at both ends of the DIMM slot by pressing the retaining clips outward.

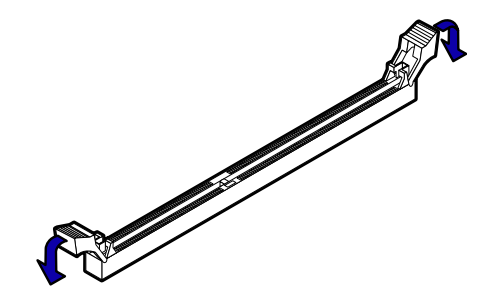

Figure 38: Unlocking the memory DIMM slot

#### Step 2

Align the notch on the DIMM memory module with the counter part on the DIMM slot.

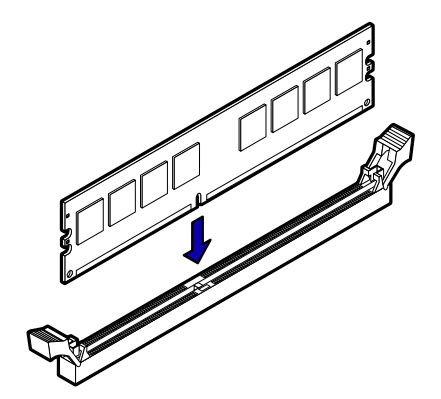

Figure 39: Inserting the memory module

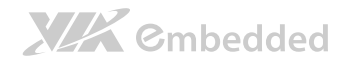

#### Step 3

Insert the DIMM memory module into the slot and push down at both ends until the locking clips lock the DIMM memory module into place.

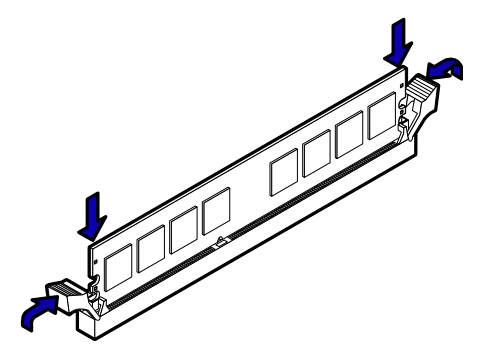

Figure 40: Locking the memory module

### 4.1.2. Removing a Memory Module Step 1

To disengage the locking clips, push outward the locking clips on both ends of memory slot. When the locking clips have cleared, the DIMM memory module will automatically pop up. Remove the memory module.

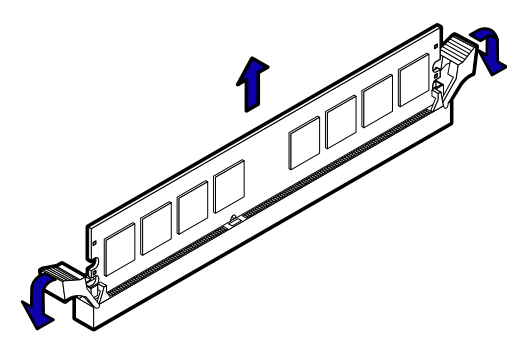

Figure 41: Removing the memory module

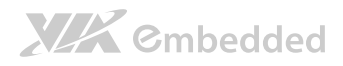

#### 4.1.3. PCI Slot

The onboard PCI slot, labeled as "PCI\_SLOT1", supports 5V 32-bit PCI cards. It is not compatible with PCI cards requiring 3.3V signaling. The location of the PCI slot is shown below.

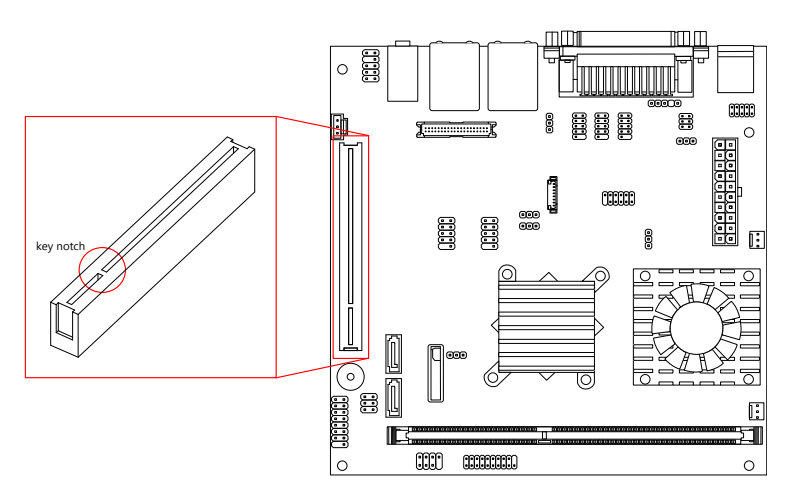

#### Figure 42: PCI slot

Note: 1. The orientation of PCI card can be changed from vertical to horizontal using a riser card module. 2. When adding or removing expansion card, unplug first the power supply.

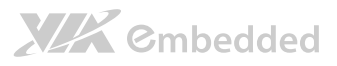

# 5. Hardware Installation

# 5.1. Installing into a Chassis

The VB7009 can be fitted into any chassis that has the mounting holes for compatible with the standard Mini-ITX mounting hole locations. Additionally, the chassis must meet the minimum height requirements for specified areas of the mainboard. If a riser card module is being used, the chassis will need to accommodate the additional space requirements.

### 5.1.1. Suggested minimum chassis dimensions

The figure below shows the suggested minimum space requirements that a chassis should have in order to work well with the VB7009.

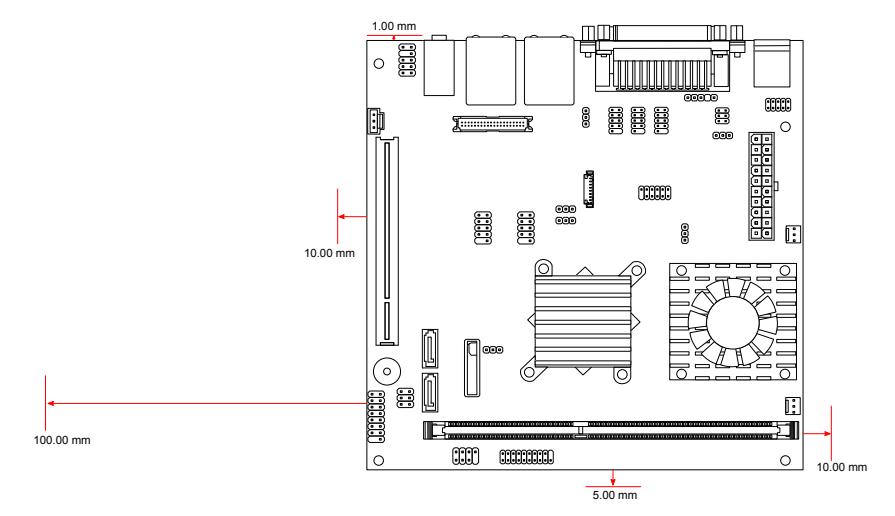

#### Figure 43: Suggested minimum chassis dimensions

Each side of the mainboard should have a buffer zone from the internal wall of the chassis. The side of the mainboard that accommodates the I/O coastline should have a buffer of 1.00 mm. The side on the opposite end of the I/O

# **XIX** Embedded

coastline should have a buffer of at least 5.00 mm. The two sides adjacent to the I/O coastline should have at least a 10.00 mm buffer.

For the side that is close to the PCI slot, the buffer should be at least 100.00 mm if a riser card module will be used.

### 5.1.2. Suggested minimum chassis height

The figure below shows the suggested minimum height requirements for the internal space of the chassis. It is not necessary for the internal ceiling to be evenly flat. What is required is that the internal ceiling height must be strictly observed for each section that is highlighted. The highest part of the ceiling will be above the PCI slot.

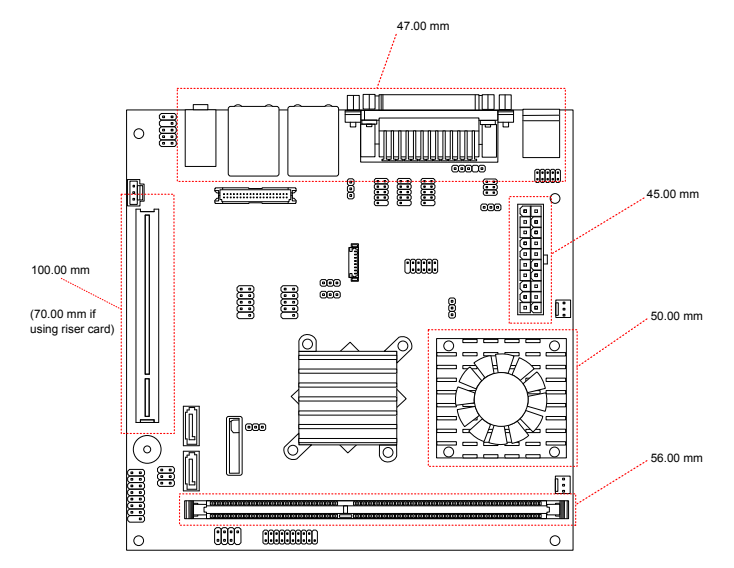

Figure 44: Suggested minimum internal chassis ceiling height

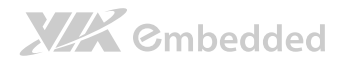

### 5.1.3. Suggested keepout areas

The figure below shows the areas of the mainboard that is highly suggested to leave unobstructed.

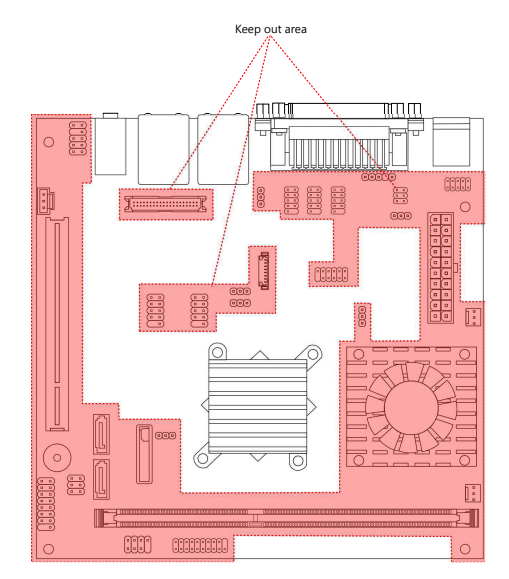

Figure 45: Suggested keepout areas

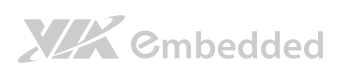

VB7009 User Manual

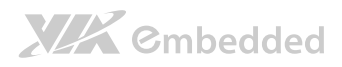

# 6. BIOS Setup Utility

## 6.1. Entering the BIOS Setup Utility

Power on the computer and press **Delete** during the beginning of the boot sequence to enter the BIOS Setup Utility. If the entry point has passed, restart the system and try again.

### 6.2. Control Keys

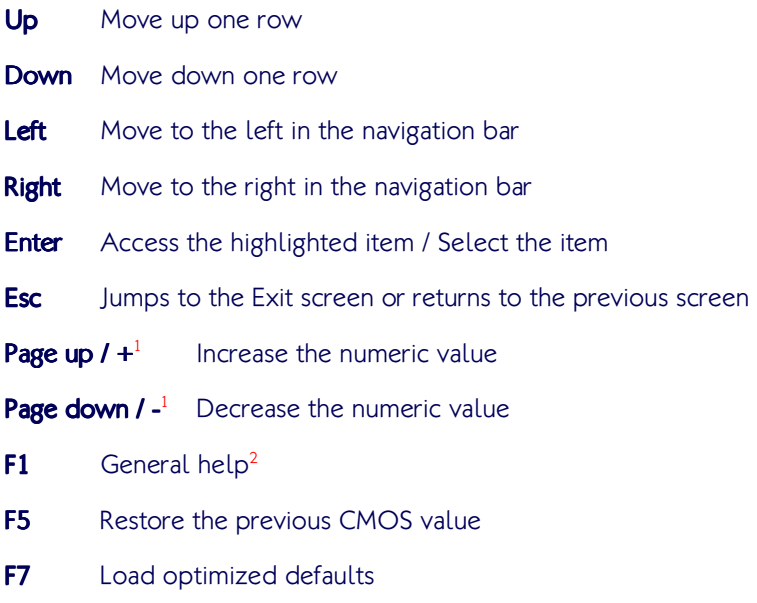

F10 Save all the changes and exit

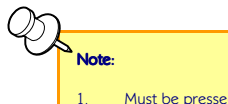

- 1. Must be pressed using the 10-key pad.
- 2. The General help contents are only for the Status Page and Option Page setup menus.

# 6.3. Navigating the BIOS Menus

The main menu displays all the BIOS setup categories. Use the <Left>/<Right> and <**Up**>/<**Down**> arrow keys to select any item or sub-menu. Descriptions of the selected/highlighted category are displayed at the bottom of the screen.

The small triangular arrowhead symbol next to a field indicates that a submenu is available (see figure below). Press <**Enter**> to display the sub-menu. To exit the sub-menu, press  $\leq$ **Esc** $>$ .

# 6.4. Getting Help

The BIOS Setup Utility provides a "General Help" screen. This screen can be accessed at any time by pressing F1. The help screen displays the keys for using and navigating the BIOS Setup Utility. Press **Esc** to exit the help screen.
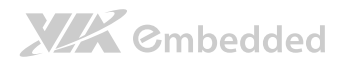

### 6.5. Main Menu

The Main Menu contains thirteen setup functions and two exit choices. Use arrow keys to select the items and press <**Enter**> to accept or enter Sub-menu.

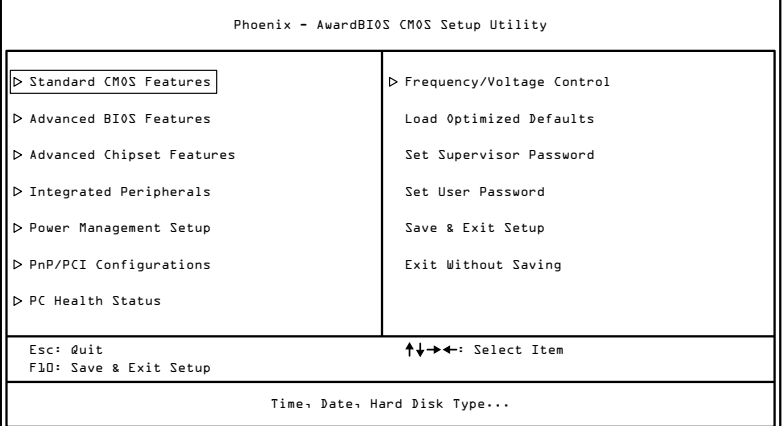

#### Figure 46: Illustration of the Main menu screen

#### 6.5.1. Standard CMOS Features

Use this menu to set basic system configurations.

#### 6.5.2. Advanced BIOS Features

Use this menu to set the advanced features available on your system.

#### 6.5.3. Advanced Chipset Features

Use this menu to set chipset specific features and optimize system performance.

#### 6.5.4. Integrated Peripherals

Use this menu to set onboard peripherals features.

# **XIX** Embedded

#### 6.5.5. Power Management Setup

Use this menu to set onboard power management functions.

#### 6.5.6. PnP/PCI Configurations

Use this menu to set the PnP and PCI configurations.

#### 6.5.7. PC Health Status

This menu shows the PC health status.

#### 6.5.8. Frequency/Voltage Control

Use this menu to set the system frequency and voltage control.

#### 6.5.9. Load Optimized Defaults

Use this menu option to load BIOS default settings for optimal and high performance system operations.

#### 6.5.10. Set Supervisor Password

Use this menu option to set the BIOS supervisor password.

#### 6.5.11. Set User Password

Use this menu option to set the BIOS user password.

#### 6.5.12. Save & Exit Setup

Save BIOS setting changes and exit setup.

#### 6.5.13. Exit Without Saving

Discard all BIOS setting changes and exit setup

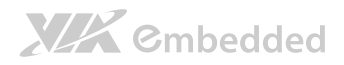

### 6.6. Standard CMOS Features

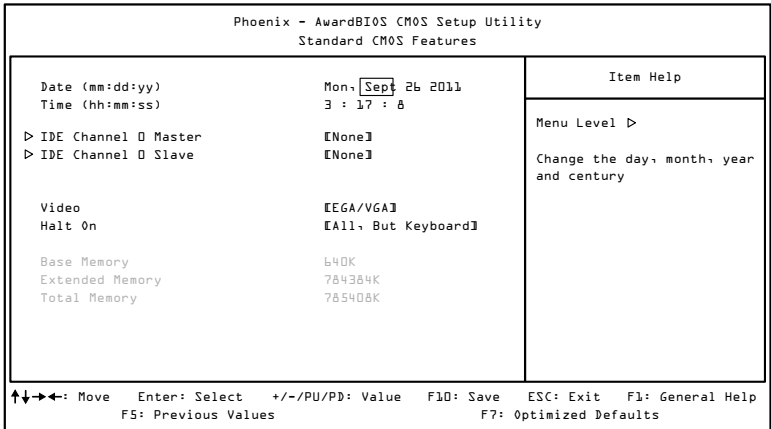

#### 6.6.1. Date

The date format is [Day, Month Date, Year]

#### 6.6.2. Time

The time format is [Hour : Minute : Second]

#### 6.6.3. Video

Settings: [EGA/VGA, CGA 40, CGA 80, MONO]

#### 6.6.4. Halt On

Set the system's response to specific boot errors. Below is a table that details the possible settings.

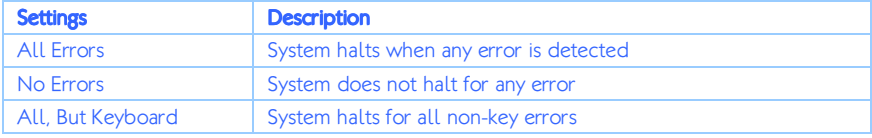

## 6.7. IDE Channels

#### Channel 0 Master

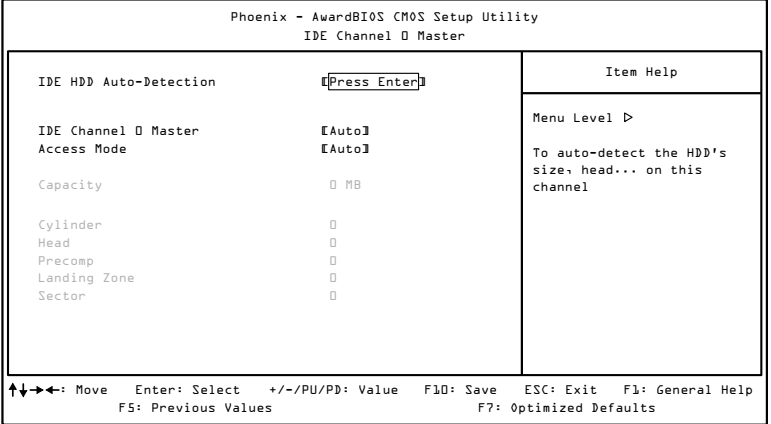

#### Channel 0 Slave

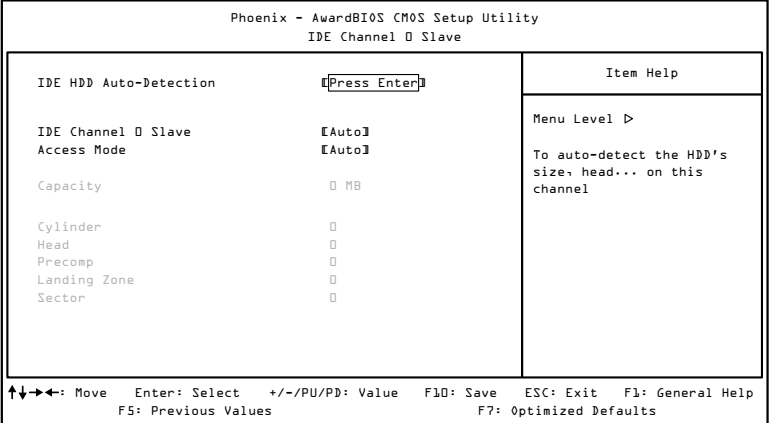

# **XIX** Embedded

The specifications of your drive must match with the drive table. The hard disk will not work properly if you enter incorrect information in this category. Select "Auto" whenever possible. If you select "Manual", make sure the information is from your hard disk vendor or system manufacturer.

Below is a table that details required hard drive information when using the "Manual" mode.

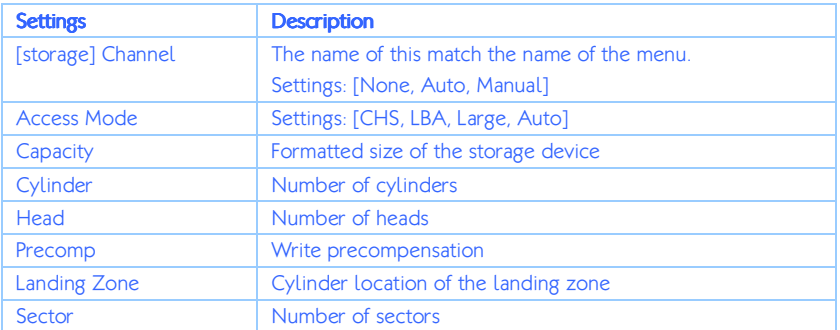

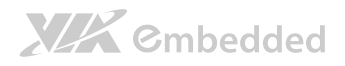

### 6.8. Advanced BIOS Features

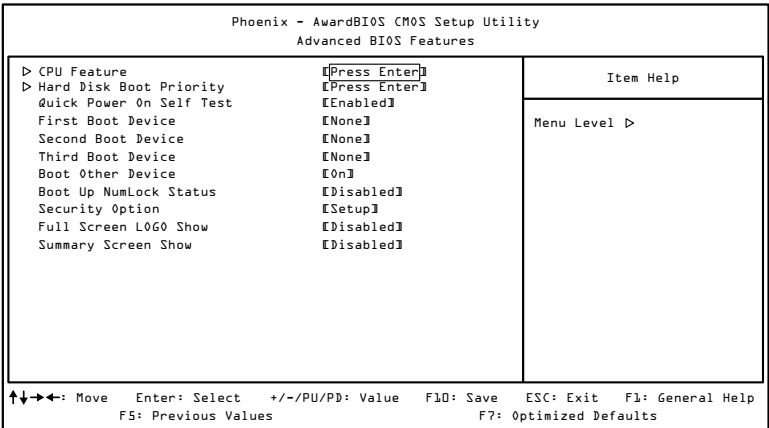

The Advanced BIOS Features section includes the following submenus:

- $\Box$  CPU Feature
- □ Hard Disk Boot Priority

#### 6.8.1. Quick Power On Self-Test

Shortens Power On Self-Test (POST) cycle to enable shorter boot up time.

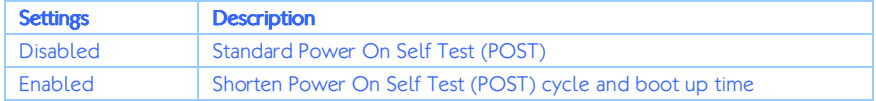

#### 6.8.2. First/Second/Third Boot Device

Set the boot device sequence as BIOS attempts to load the disk operating system.

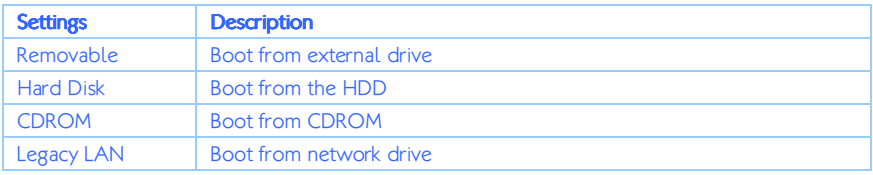

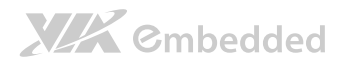

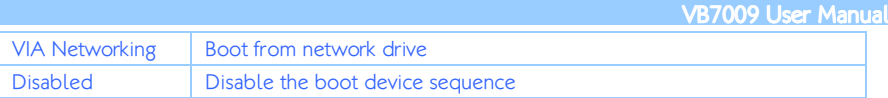

#### 6.8.3. Boot Other Device

Enables the system to boot from alternate devices if the system fails to boot from the "First/Second/Third Boot Device" lists.

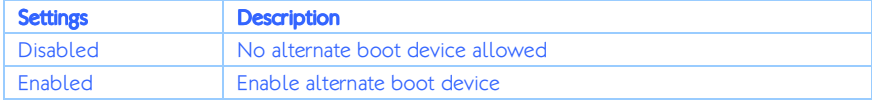

#### 6.8.4. Boot Up NumLock Status

Set the NumLock status when the system is powered on.

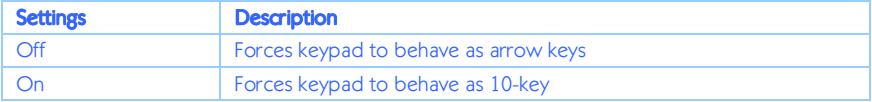

### 6.8.5. Security Option

Selects whether the password is required every time the System boots, or only when you enter Setup.

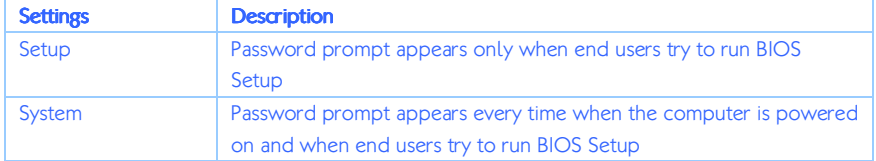

#### 6.8.6. Full Screen Logo Show

Show full screen logo during BIOS boot up process.

Settings: [Disabled, Enabled]

#### 6.8.7. Summary Screen Show

Show summary screen.

Settings: [Disabled, Enabled]

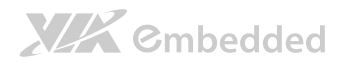

## 6.9. CPU Feature

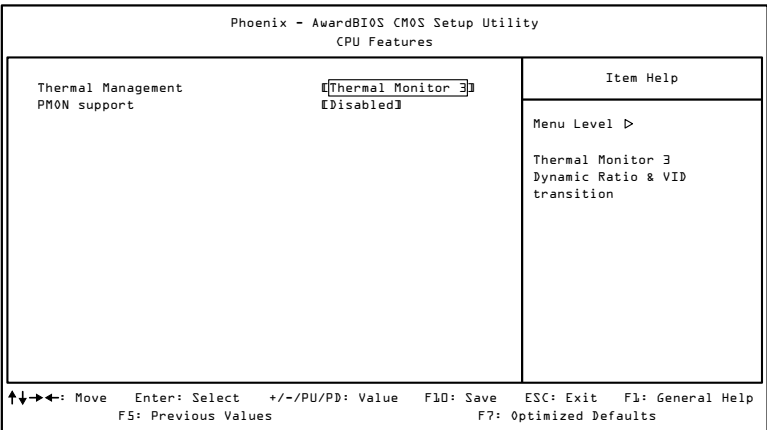

#### 6.9.1. Thermal Management

This item sets CPU's thermal control rule to protect CPU from overheating.

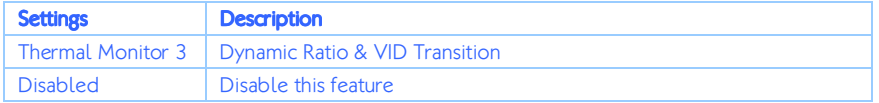

#### 6.9.2. PMON support

This feature controlled the CPU speed to perform automatically at best performance to comply with the given system applications.

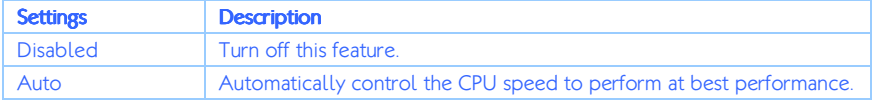

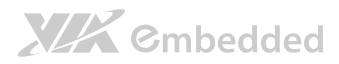

### 6.10. Hard Disk Boot Priority

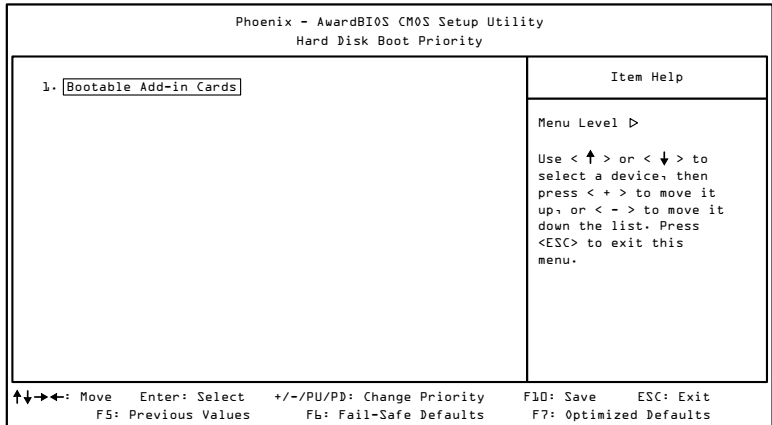

This is for setting the priority of the hard disk boot order when the "Hard Disk" option is selected in the "[First/Second/Third] Boot Device" menu item.

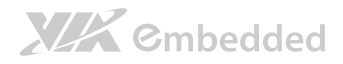

### 6.11. Advanced Chipset Features

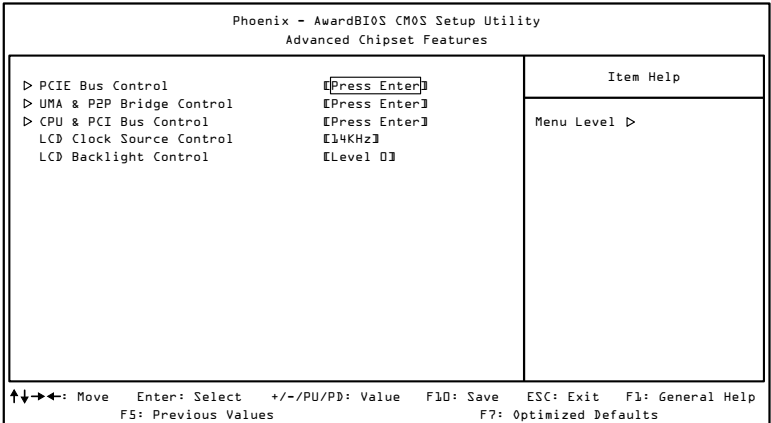

#### Caution: The Advanced Chipset Features menu is used for optimizing the chipset functions. Do not change these settings unless you are familiar with the chipset.

#### The Advanced Chipset Features section includes the following submenus:

- PCIE Bus Control
- □ UMA & P2P Bridge Control
- CPU & PCI Bus Control

#### 6.11.1. LCD Clock Source Control

Settings: [14 KHz, 7 KHz, 110 Hz, 55 Hz]

#### 6.11.2. LCD Backlight Control

Settings: [Level 0, Level 1, Level 2, Level 3, Level 4, Level 5, Level 6, Level 7, Level 8]

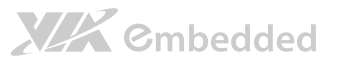

### 6.12. PCIE Bus Control

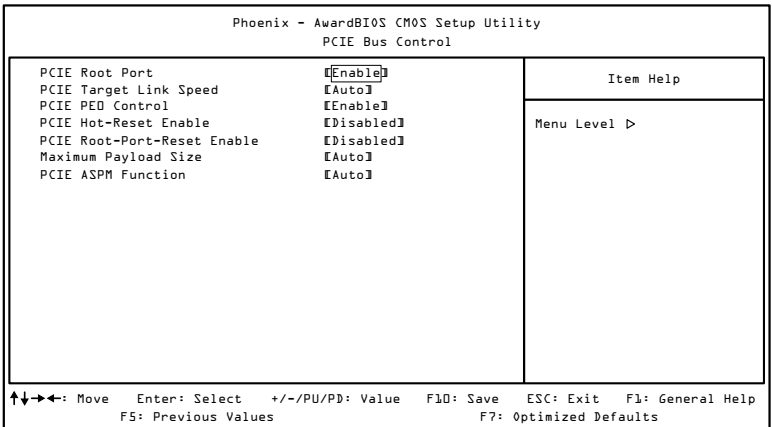

### 6.12.1. PCIE Root Port

Settings: [Disabled, Enabled]

#### 6.12.2. PCIE Target Link Speed

Settings: [Auto, Force Gen1]

#### 6.12.3. PCIE PE0 Control

Settings: [Disabled, Enabled]

#### 6.12.4. PCIE Hot-Reset Enable

Settings: [Disabled, Enabled]

6.12.5. PCIE Root-Port-Reset Enable Settings: [Disabled, Enabled]

#### 6.12.6. Maximum Payload Size Settings: [Auto, 128 Byte]

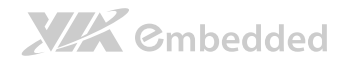

VB7009 User Manual

### 6.12.7. PCIE ASPM Function

Settings: [Force Disable, Auto]

### 6.13. UMA & P2P Bridge Control

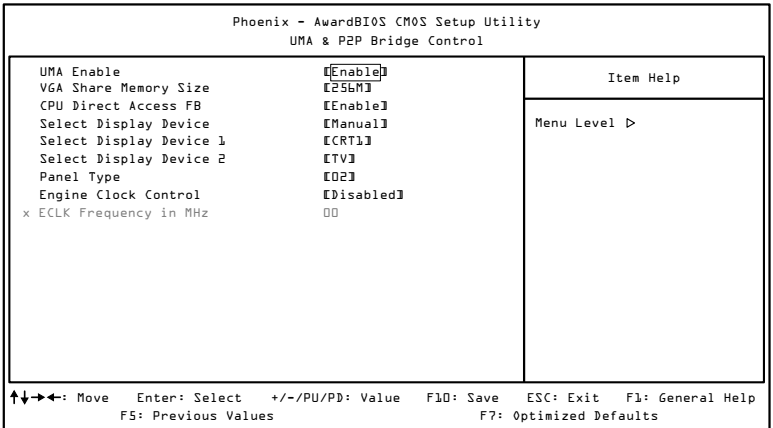

### 6.13.1. UMA Enable

Settings: [Disabled, Enabled]

### 6.13.2. VGA Share Memory Size

This setting allows you to select the amount of system memory that is allocated to the integrated graphics processor. Settings: [64M, 128M, 256M]

#### 6.13.3. CPU Direct Access FB

Settings: [Disabled, Enabled]

#### 6.13.4. Select Display Device

This setting refers to the type of display being used with the system. Settings: [Auto, Manual]

#### 6.13.5. Select Display Device 1

This setting refers to the type of display device 1 being used with the system. Settings: [CRT, LCD]

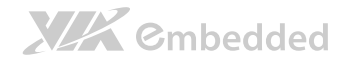

#### 6.13.6. Select Display Device 2

This setting refers to the type of display device 2 being used with the system. Settings: [CRT, LCD]

#### 6.13.7. Panel Type

Key in a HEX number.

Settings: [Min = 0000, Max = 0000F]

#### 6.13.8. Engine Clock Control

Settings: [Disabled, Enabled]

## 6.14. CPU & PCI Bus Control

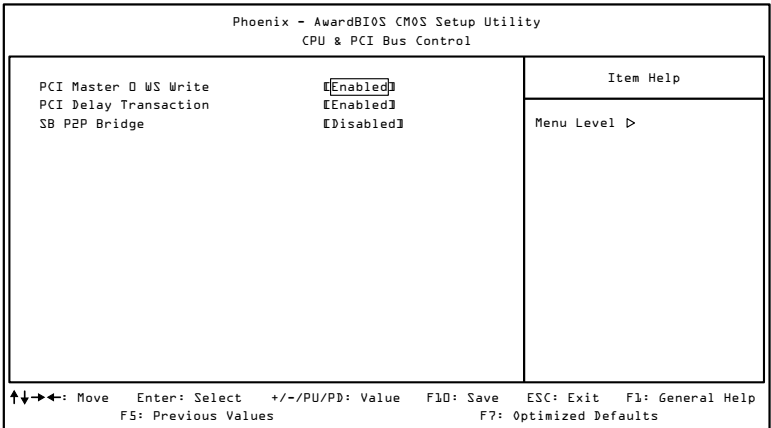

#### 6.14.1. PCI Master 0 WS Write

Settings: [Enabled, Disabled]

#### 6.14.2. PCI Delay Transaction

Settings: [Disabled, Enabled]

#### 6.14.3. SB P2P Bridge

Settings: [Disabled, Enabled]

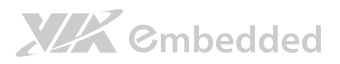

## 6.15. Integrated Peripherals

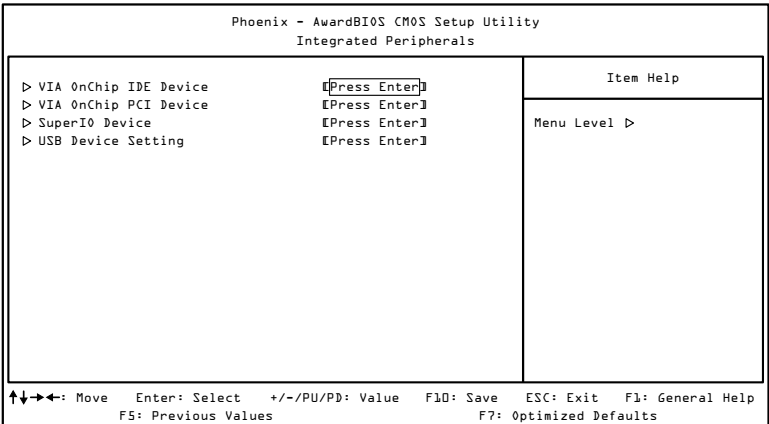

The Integrated Peripherals section includes the following submenus:

- VIA OnChip IDE Device
- VIA OnChip PCI Device
- □ SuperIO Device
- □ USB Device Setting

## 6.16. VIA OnChip IDE Device

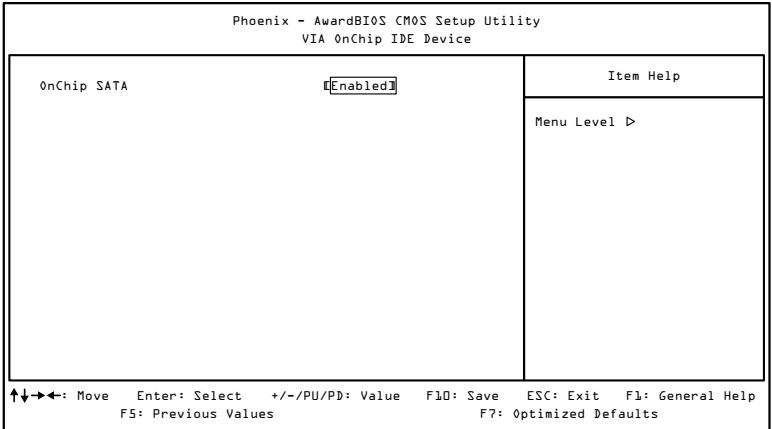

### 6.16.1. OnChip SATA

Settings: [Disabled, Enabled]

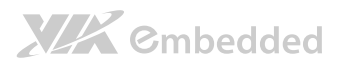

## 6.17. VIA OnChip PCI Device

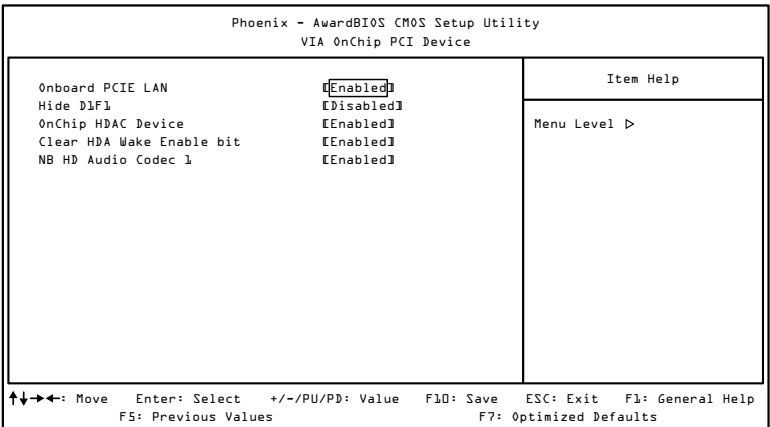

### 6.17.1. Onboard PCIE LAN

Settings: [Enabled, Disabled]

### 6.17.2. Hide D1F1

Settings: [Enabled, Disabled]

#### 6.17.3. OnChip HDAC Device

Settings: [Enabled, Disabled]

## 6.17.4. Clear HDA Wake Enable bit

Settings: [Enabled, Disabled]

#### 6.17.5. NB HD Audio Codec 1 Settings: [Enabled, Disabled]

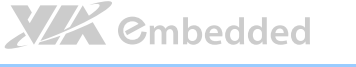

### 6.18. SuperIO Device

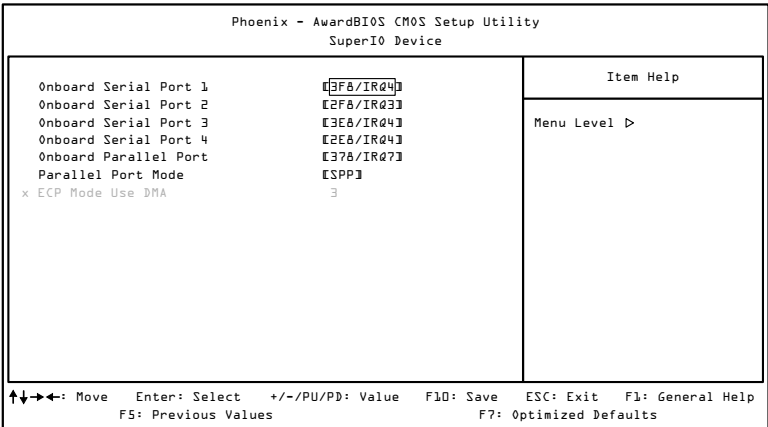

### 6.18.1. Onboard Serial Ports  $1 \sim 4$

Set the base I/O port address and IRQ for the onboard serial ports. Selecting "Auto" allows the BIOS to automatically determine the correct base I/O port.

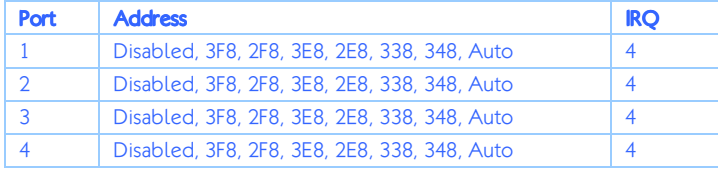

#### 6.18.2. Onboard Parallel Port

This specifies the I/O port address and IRQ of the onboard parallel port. Settings: [Disabled, 378/IRQ7, 278/IRQ5, 3BC/IRQ7]

#### 6.18.3. Parallel Port Mode

Set the parallel port mode. To operate the onboard parallel port as Standard Parallel Port, choose SPP. To operate the onboard parallel port in the EPP mode, choose EPP. By choosing ECP, the onboard parallel port will operate in

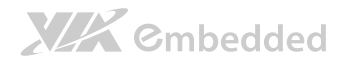

ECP mode. Choosing ECP + EPP will allow the onboard parallel port to support both the ECP and EPP modes simultaneously.

Settings: [SPP, EPP, ECP, ECP + EPP]

### 6.18.4. ECP Mode Use DMA

ECP (Extended Capabilities Port) has two DMA channels that it can use. The default channel is 3. However, some expansion cards may use channel 3 as well. To solve this conflict, change the ECP channel to 1. Select a DMA channel for the port.

Settings: [1, 3]

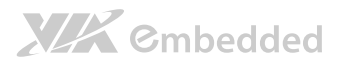

## 6.19. USB Device Setting

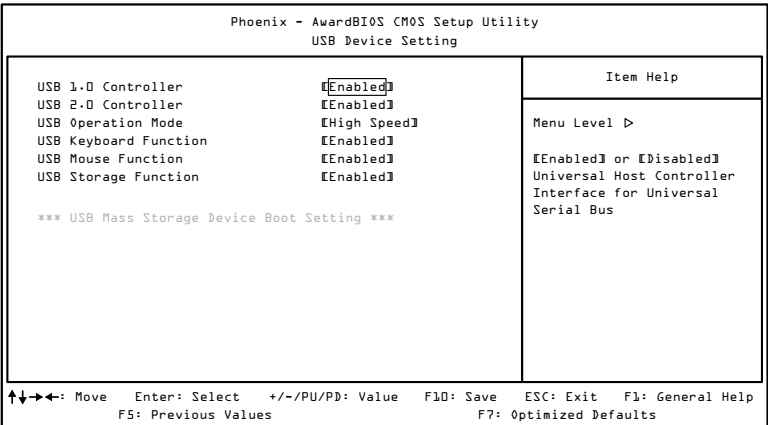

### 6.19.1. USB 1.0 Controller

Enable or disable Universal Host Controller Interface for Universal Serial Bus.

Settings: [Disabled, Enabled]

#### 6.19.2. USB 2.0 Controller

Enable or disable Enhanced Host Controller Interface for Universal Serial Bus.

Settings: [Disabled, Enabled]

#### 6.19.3. USB Operation Mode

Auto decide USB device operation mode.

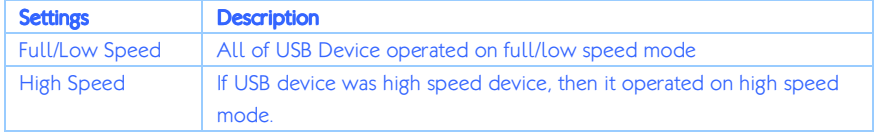

### 6.19.4. USB Keyboard Function

Enable or disable legacy support of USB keyboard.

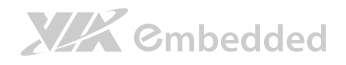

Settings: [Disabled, Enabled]

6.19.5. USB Mouse Function Settings: [Disabled, Enabled]

6.19.6. USB Storage Function Enable or disable legacy support of USB mass storage.

Settings: [Disabled, Enabled]

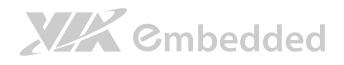

### 6.20. Power Management Setup

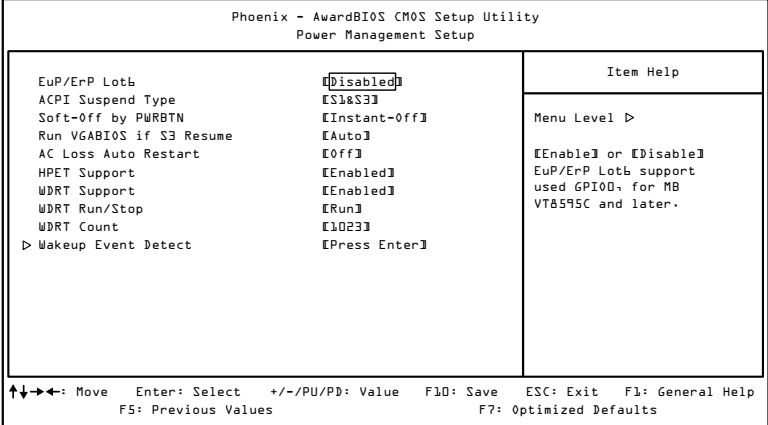

The Power Management Setup section includes the following submenus:

□ Wakeup Event Detect

#### 6.20.1. EuP/ErP Lot6

This feature determines whether to let the system consume less power ACPI S3/S4/S5 state.

#### Settings: [Disabled, Enabled]

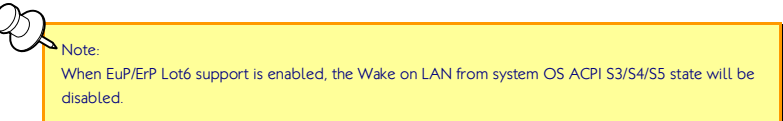

### 6.20.2. ACPI Suspend Type

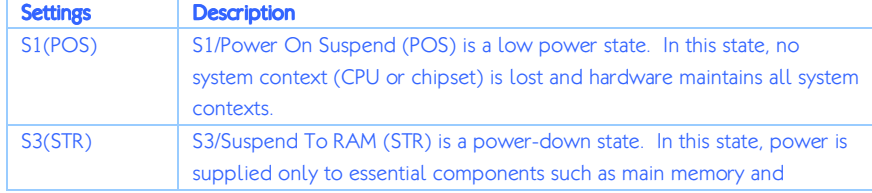

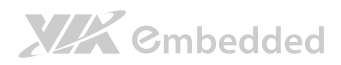

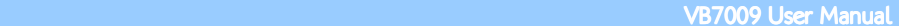

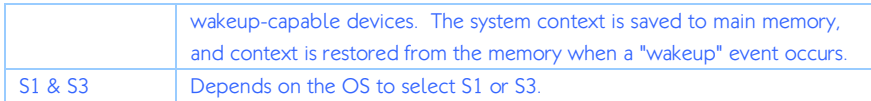

### 6.20.3. Soft-Off by PWRBTN

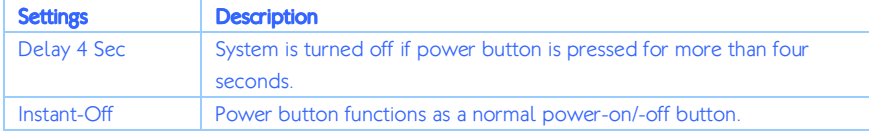

### 6.20.4. Run VGABIOS if S3 Resume

Select whether to run VGA BIOS if resuming from S3 state. This is only necessary for older VGA drivers.

Settings: [Auto, Yes, No]

### 6.20.5. AC Loss Auto Restart

The field defines how the system will respond after an AC power loss during system operation.

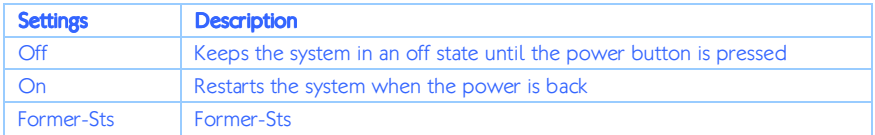

### 6.20.6. HPET Support

Settings: [Disabled, Enabled]

6.20.7. WDRT Support

Settings: [Disabled, Enabled

6.20.8. WDRT Run/Stop

Settings: [Stop, Run]

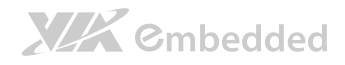

VB7009 User Manual

#### 6.20.9. WDRT Count

Key in a DEC number.

Settings: [Min = 0, Max = 1023]

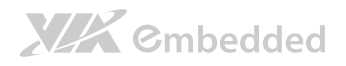

### 6.21. Wakeup Event Detect

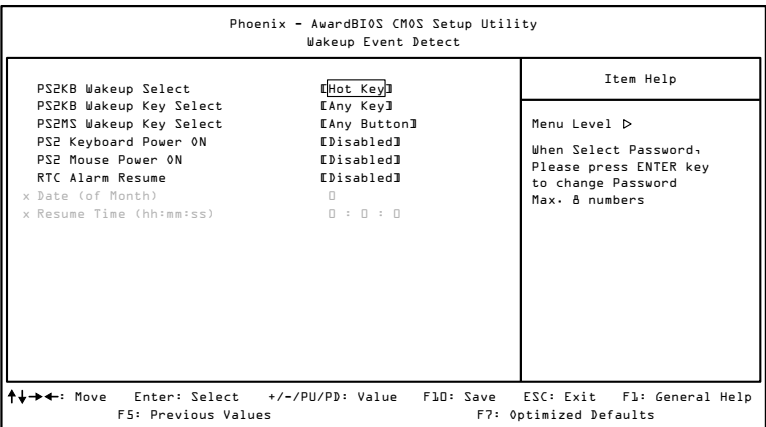

#### 6.21.1. PS2KB Wakeup Select

This feature has two settings: Hot Key and Password. To select the Password option, press <Page Up> or <Page Down>. To set the password, enter up to eight digits and press <Enter>.

Settings: [Hot Key]

#### 6.21.2. PS2KB Wakeup Key Select

This feature is only available when "Hot Key" is chosen in "PS2KB Wakeup Select".

Settings: [Ctrl+F1, Ctrl+F2, Ctrl+F3, Ctrl+F4, Ctrl+F5, Ctrl+F6, Ctrl+F7, Ctrl+F8, Ctrl+F9, Ctrl+F10, Ctrl+F11, Ctrl+F12, Power, Wake, Any Key]

#### 6.21.3. PS2MS Wakeup Key Select

Enables any mouse activity to restore the system from the power saving mode to an active state.

Settings: [Any Button, Left Button, Right Button]

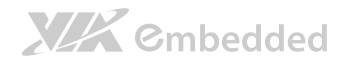

### 6.21.4. PS2 Keyboard Power ON

Settings: [Disabled, Enabled]

#### 6.21.5. PS2 Mouse Power ON

Settings: [Disabled, Enabled]

#### 6.21.6. RTC Alarm Resume

Set a scheduled time and/or date to automatically power on the system. Settings: [Disabled, Enabled]

### 6.21.7. Date (of Month)

This field can only be set if "RTC Alarm Resume" is enabled. The field specifies the date for "RTC Alarm Resume".

#### 6.21.8. Resume Time (hh:mm:ss)

This field can only be set if "RTC Alarm Resume" is enabled. The field specifies the time for "RTC Alarm Resume".

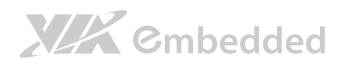

## 6.22. PnP/PCI Configurations

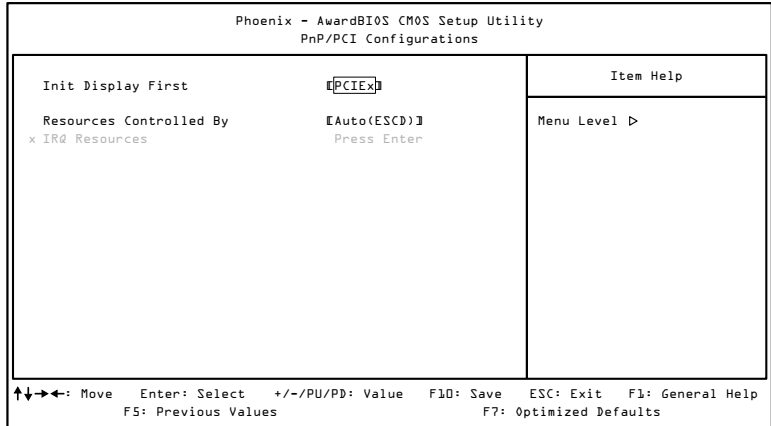

Note: This section covers some very technical items and it is strongly recommended to leave the default settings as is unless you are an experienced user.

### 6.22.1. Init Display First

Settings: [PCI slot, Onboard, PCIEx]

#### 6.22.2. Resources Controlled By

Enables the BIOS to automatically configure all the Plug-and-Play compatible devices.

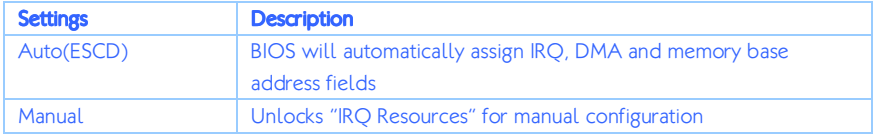

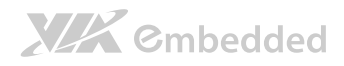

### 6.23 PC Health Status

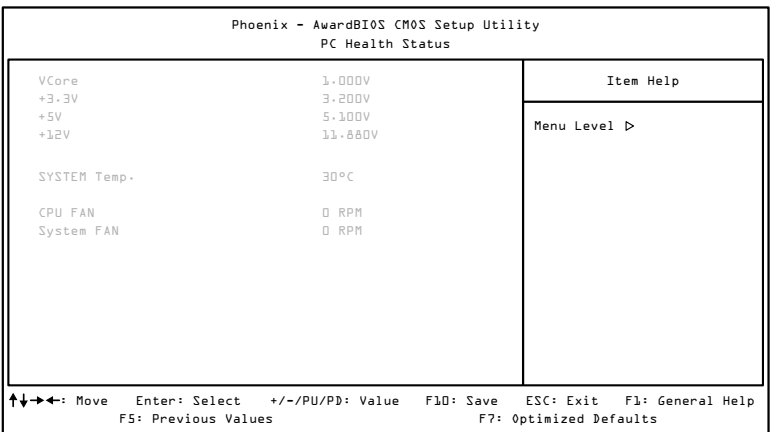

The PC Health Status displays the current status of all of the monitored hardware devices/components such as CPU voltages, temperatures and fan speeds.

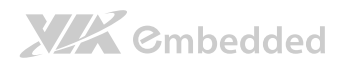

## 6.24 Frequency/Voltage Control

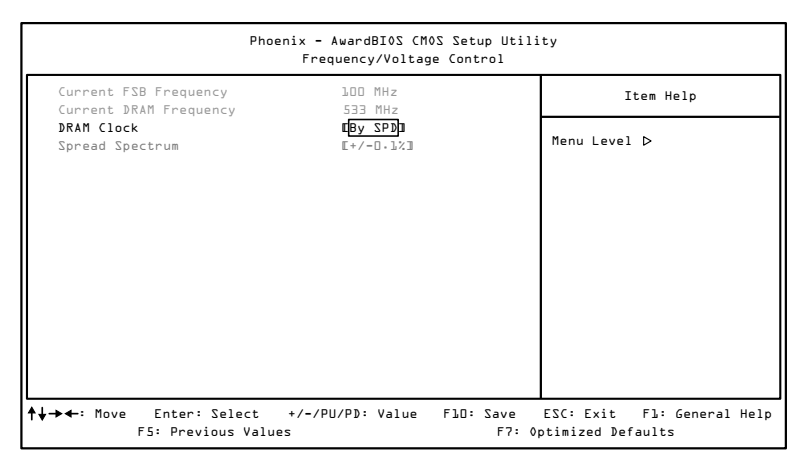

### 6.24.1 DRAM Clock

This chipset supports synchronous and asynchronous mode between host clock and DRAM clock frequency.

Settings: [By SPD, 400 MHz, 533 MHz]

#### 6.24.2 Spread Spectrum

When the mainboard's clock generator pulses, the extreme values (spikes) of the pulses create EMI (Electromagnetic Interference). The Spread Spectrum function reduces the EMI generated by modulating the pulses so that the spikes of the pulses are reduced to flatter curves.

Settings: [Disabled, +/- 0.1%, +/- 0.2%, +/- 0.3%, +/- 0.4%, +/- 0.5%, +/- 0.6%, +/- 0.7%, +/- 0.8%, +/- 0.9%]

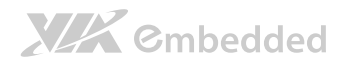

## 6.25 Load Optimized Defaults

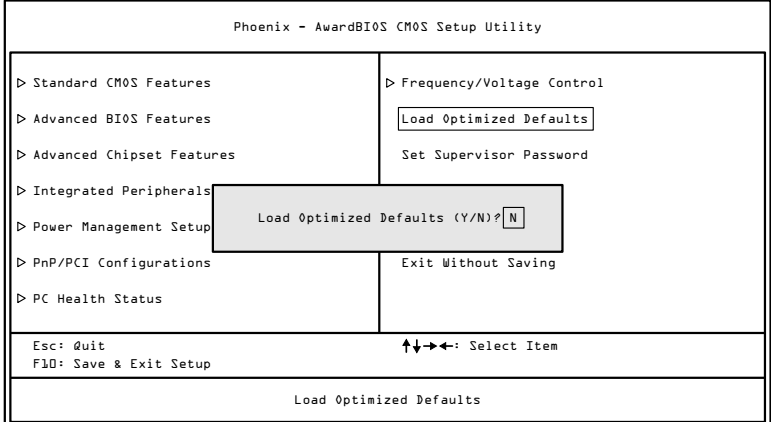

This option is for restoring all the default optimized BIOS settings. The default optimized values are set by the mainboard manufacturer to provide a stable system with optimized performance.

Entering "Y" and press <Enter> to load the default optimized BIOS values.

Entering "N" will cancel the load optimized defaults request.

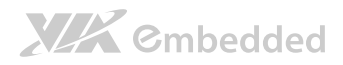

### 6.26 Set Supervisor/User Password

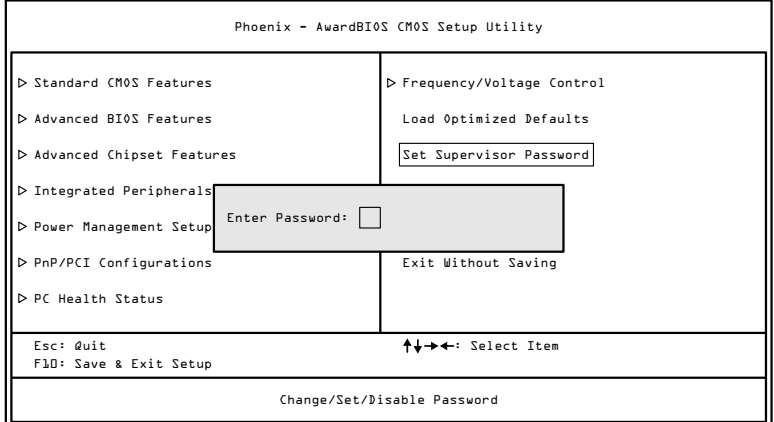

This option is for setting a password for entering BIOS Setup. When a password has been set, a password prompt will be displayed whenever BIOS Setup is run. This prevents an unauthorized person from changing any part of your system configuration.

There are two types of passwords you can set. A supervisor password and a user password. When a supervisor password is used, the BIOS Setup program can be accessed and the BIOS settings can be changed. When a user password is used, the BIOS Setup program can be accessed but the BIOS settings cannot be changed.

To set the password, type the password (up to eight characters in length) and press **<Enter>**. The password typed now will clear any previously set password from CMOS memory. The new password will need to be reentered to be confirmed. To cancel the process press <**Esc>**.

To disable the password, press <**Enter>** when prompted to enter a new password. A message will show up to confirm disabling the password. To cancel the process press <Esc>.

# **XIX** Cmbedded

VB7009 User Manual

Additionally, when a password is enabled, the BIOS can be set to request the password each time the system is booted. This would prevent unauthorized use of the system. See "Security Option" in the "Advanced BIOS Features" section for more details.

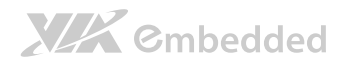

### 6.27 Save & Exit Setup

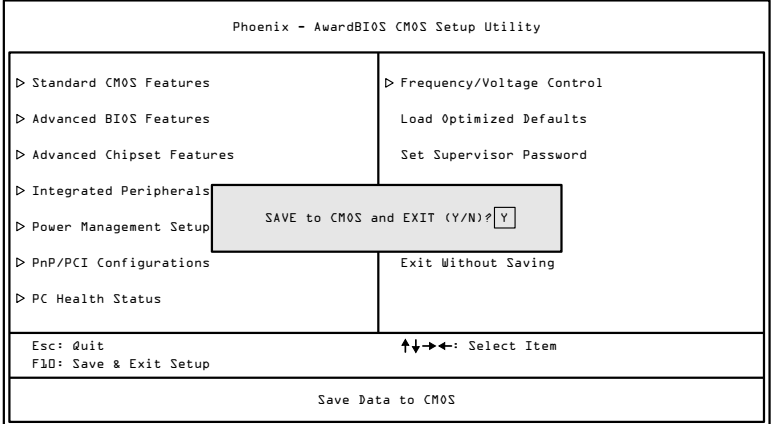

Entering "Y" saves any changes made, and exits the program.

Entering "N" will cancel the exit request.

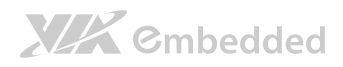

## 6.28 Exit Without Saving

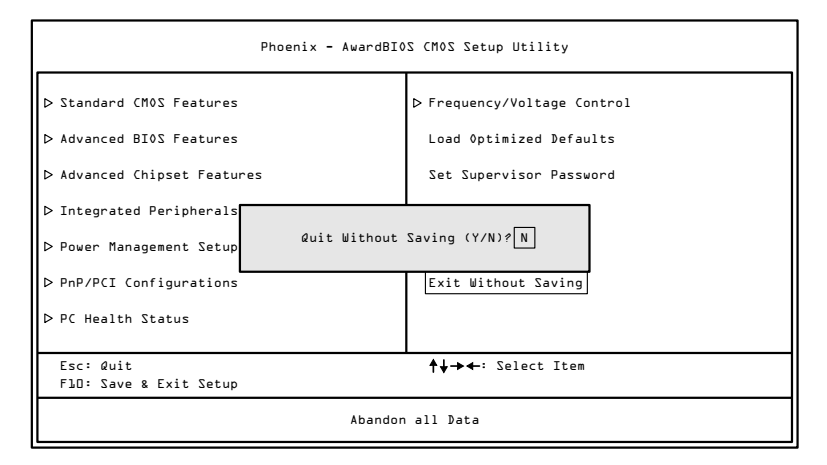

Entering "Y' discards any changes made and exits the program.

Entering "N" will cancel the exit request
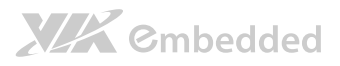

# **7** Driver Installation

## 7.1 Microsoft Driver Support

The VIA VB7009 mainboard is compatible with Microsoft operating systems. The latest Windows drivers can be downloaded from the VEPD website at www.viaembedded.com.

For embedded operating systems, the related drivers can be found in the VIA Embedded website at www.viaembedded.com.

## 7.2 Linux Driver Support

The VIA VB7009 mainboard is highly compatible with many Linux distributions.

Support and drivers are provided through various methods including:

- Drivers provided by VIA
- Using a driver built into a distribution package
- Visiting www.viaembedded.com for the latest updated drivers
- Installing a third party driver (such as the ALSA driver from the Advanced Linux Sound Architecture project for integrated audio)

For OEM clients and system integrators developing a product for long term production, other code and resources may also be made available. Contact VEPD to submit a request.

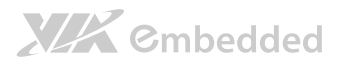

# Appendix A.

# **Power Consumption Report**

Power consumption tests were performed on the VIA VB7009. The following tables represent the breakdown of the voltage, amp and wattage values while running common system applications.

## A.1. VB7009-16

The tests were performed based on the following additional components:

- $\bullet$  CPU: VIA C7®-D 1.6 GHz
- Chipset: VX900
- Memory: DDR3 DIMM Kingston HyperX 1600 MHz 4GB
- HDD SATA: Fujitsu MJA2250BH 250GB
- **DVD-ROM:** Sony CRX890S
- Power supply: ATX power supply SevenTeam ST-350GL 350W
- Operating System: Windows 7 32-bit

### A.1.1. System Idle – Windows 7 32-bit

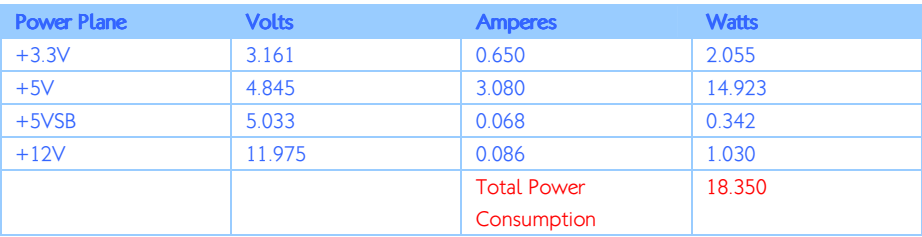

### A.1.2. S3 Status – Windows 7 Sleep

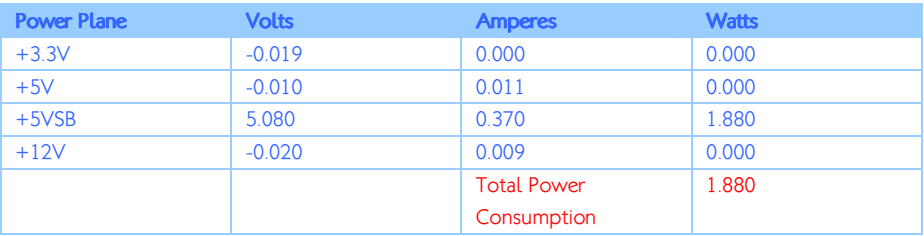

### A.1.3. MP3 Playback – Windows Media Player10

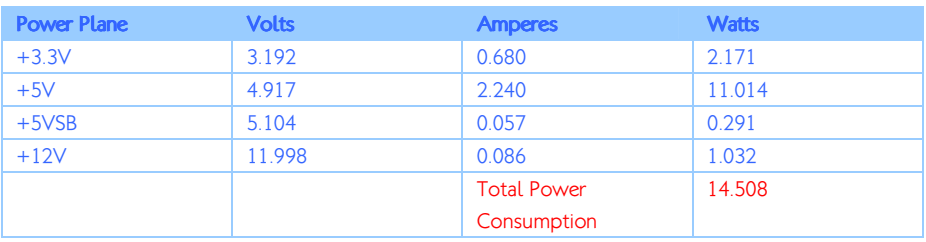

#### A.1.4. DVD Playback – PowerDVD 8.0

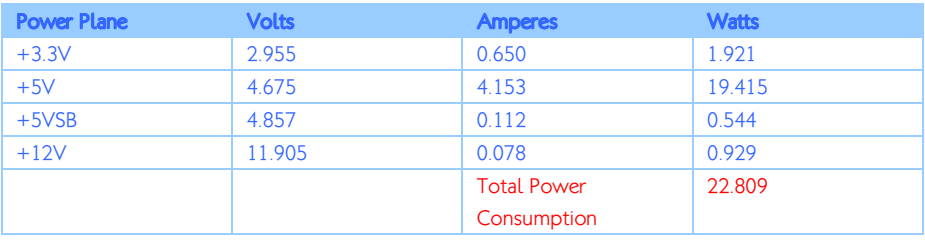

#### A.1.5. Graphics – Run 3DMarks'06

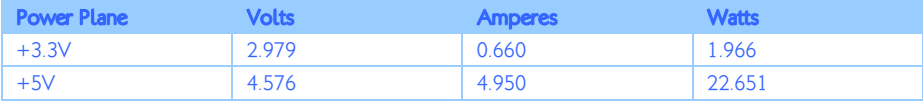

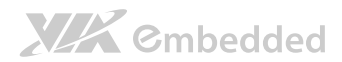

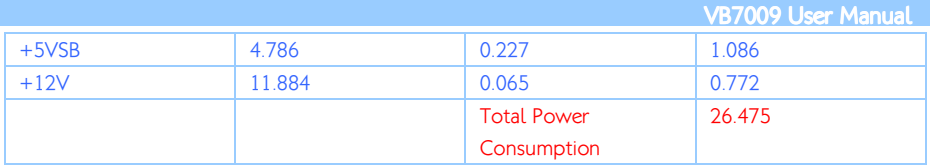

## A.1.6. Functional Test – Run Passmark BurnIn test 6.0

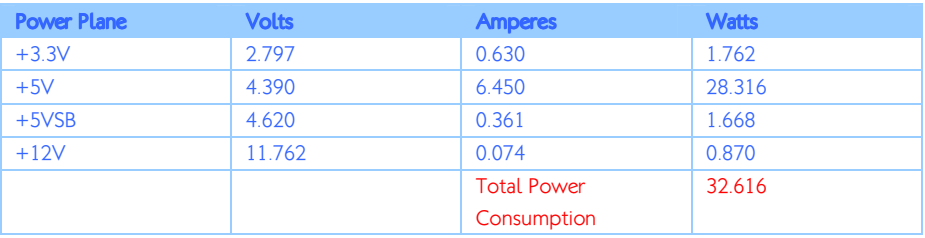

## A.1.7. Network Access <Single LAN> – Gigabit Ethernet File Transmitting

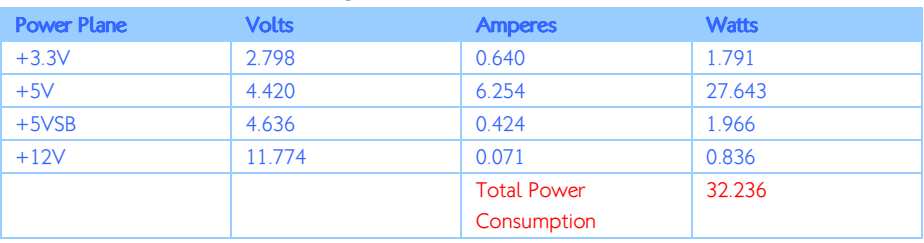

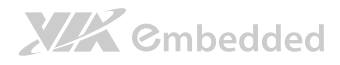

## A.1.8. Network Access <Dual LAN> – Gigabit Ethernet

## File Transmitting

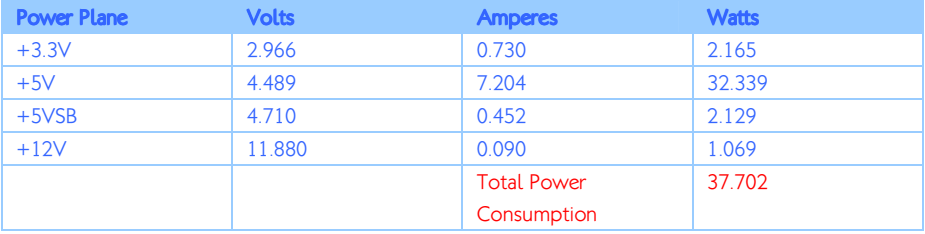

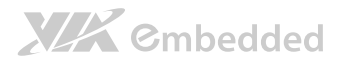

## A.2. VB7009-10E

The tests were performed based on the following additional components:

- $\bullet$  CPU: VIA C7<sup>®</sup> 1.0 GHz
- Chipset: **VX900**
- Memory: DDR3 DIMM Kingston HyperX 1600 MHz 4GB
- HDD SATA: Fujitsu MJA2250BH 250GB
- **DVD-ROM:** Sony CRX890S
- Power supply: ATX power supply SevenTeam ST-350GL 350W
- Operating System: Windows 7 32-bit

#### A.2.1. System Idle – Windows 7 32-bit

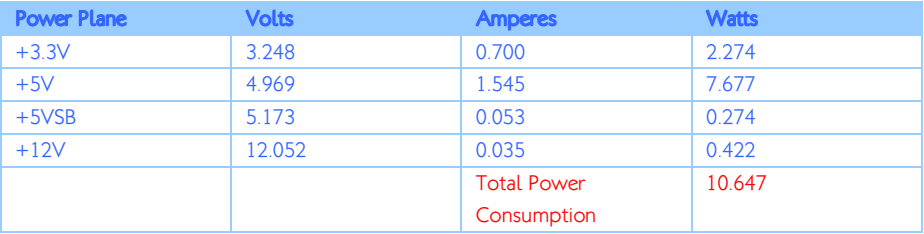

### A.2.2. S3 Status – Windows 7 Sleep

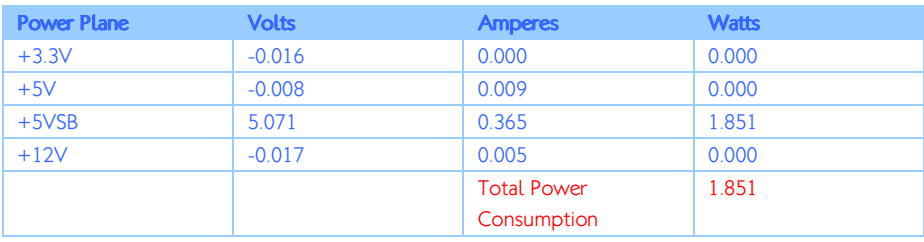

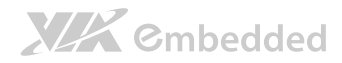

## A.2.3. MP3 Playback – Windows Media Player10

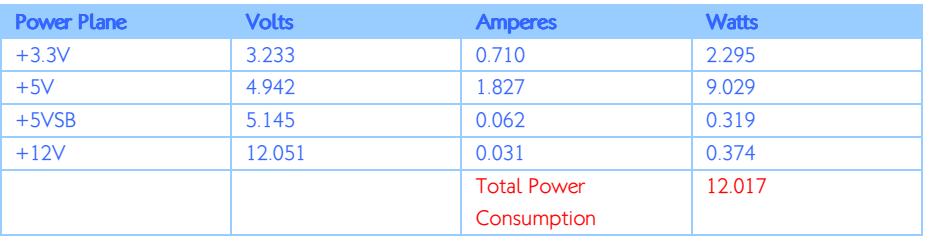

### A.2.4. DVD Playback – PowerDVD 8.0

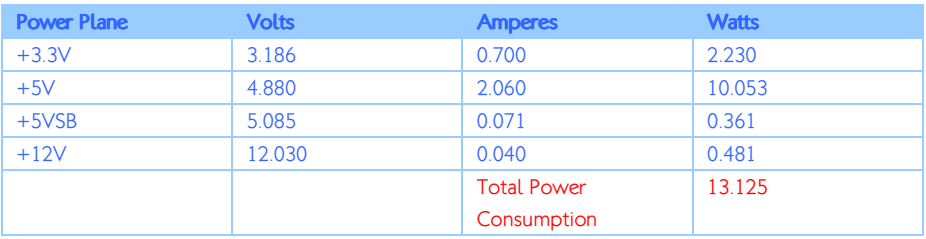

## A.2.5. Graphics – Run 3DMarks'06

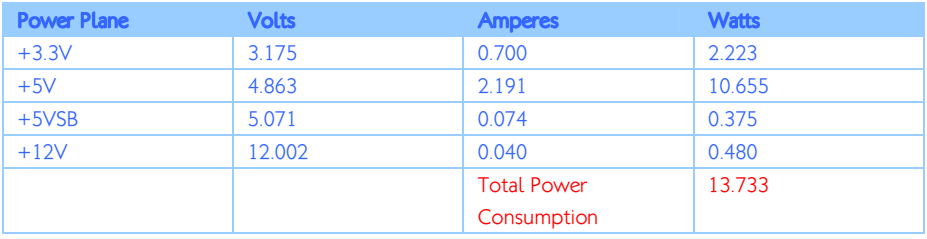

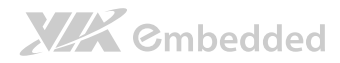

## A.2.6. Functional Test – Run Passmark BurnIn test 6.0

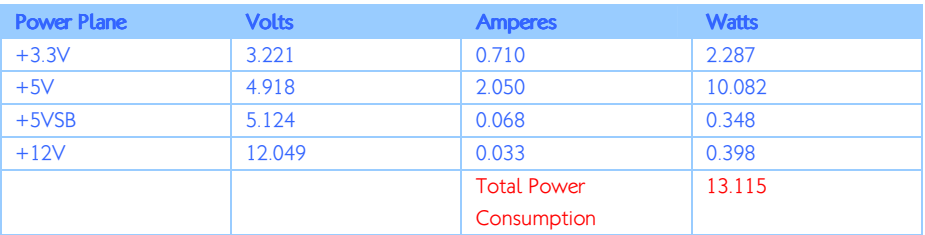

## A.2.7. Network Access <Single LAN> – Gigabit Ethernet File Transmitting

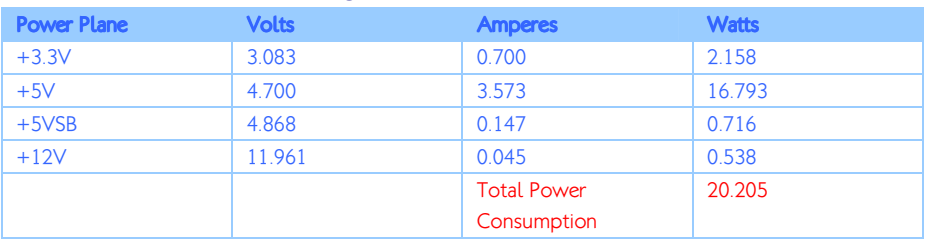

### A.2.8. Network Access <Dual LAN> – Gigabit Ethernet

#### File Transmitting

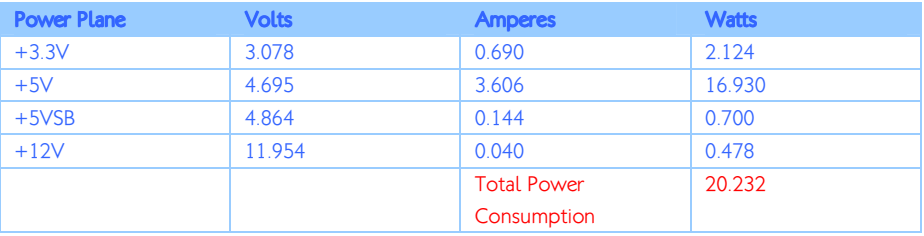

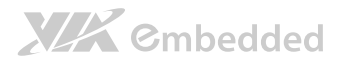

## A.3. VB7009-12XC

The tests were performed based on the following additional components:

- CPU: VIA NanoX2 1.2 GHz
- Chipset: **VX900**
- Memory: DDR3 DIMM Kingston HyperX 1600 MHz 4GB
- HDD SATA: Fujitsu MJA2250BH 250GB
- **DVD-ROM:** Sony CRX890S
- Power supply: ATX power supply SevenTeam ST-350GL 350W
- Operating System: Windows 7 32-bit

#### A.3.1. System Idle – Windows 7 32-bit

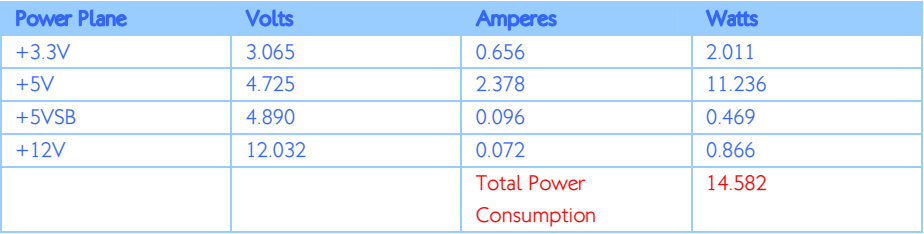

#### A.3.2. S3 Status – Windows 7 Sleep

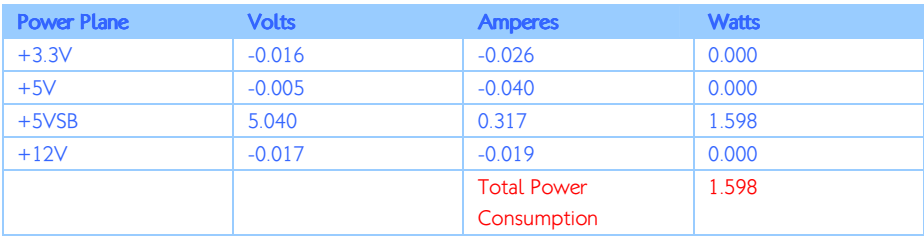

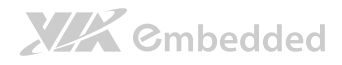

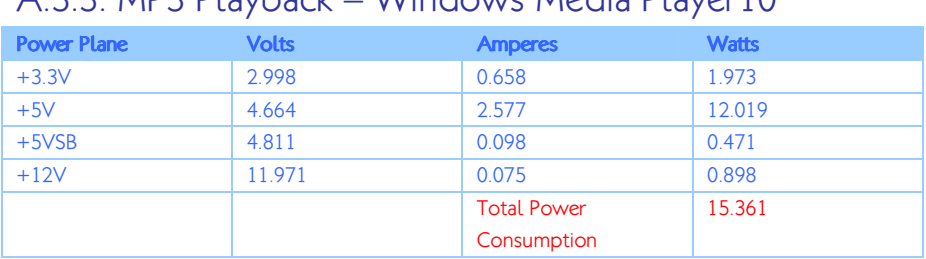

#### A.3.3. MP3 Playback – Windows Media Player10

### A.3.4. DVD Playback – Windows Media Player10

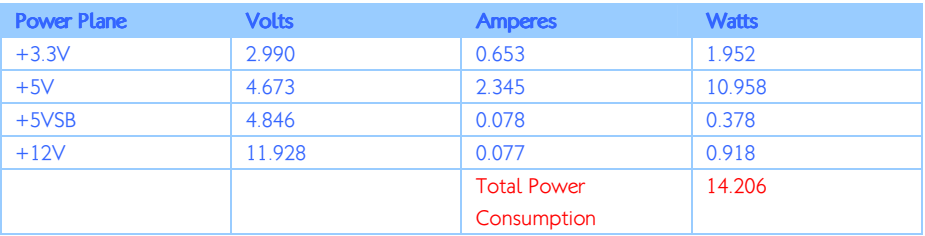

#### A.3.5. Graphics – Run 3DMarks'06

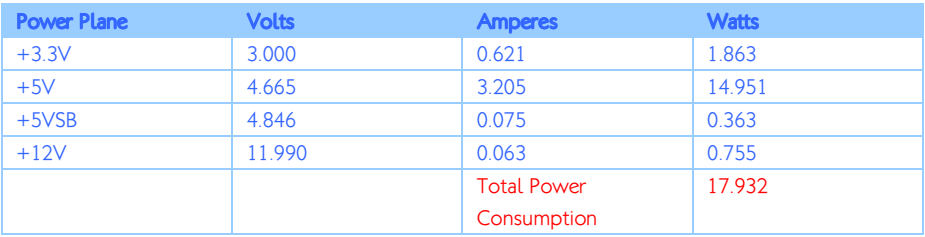

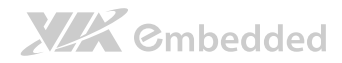

## A.3.6. Functional Test – Run Passmark BurnIn test 6.0

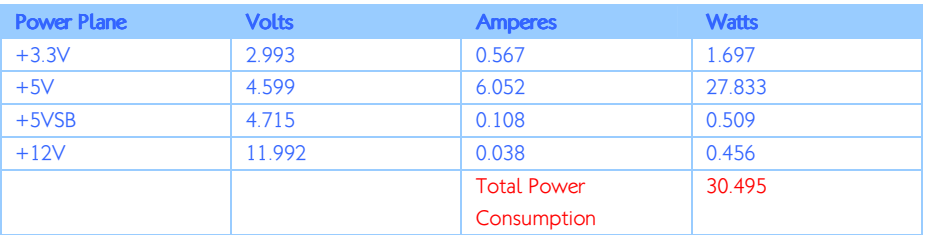

## A.3.7. Network Access <Single LAN> – Gigabit Ethernet File Transmitting

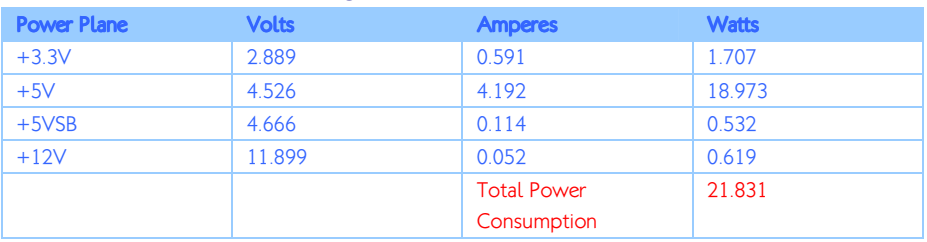

## A.3.8. Network Access <Dual LAN> – Gigabit Ethernet

#### File Transmitting

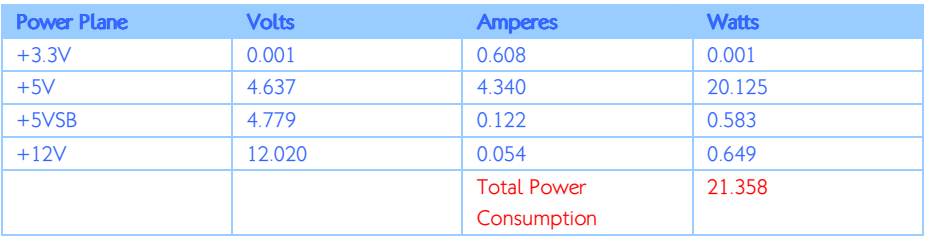

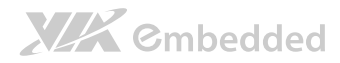

## A.3.9. S5 Status – Windows 7 Shut down

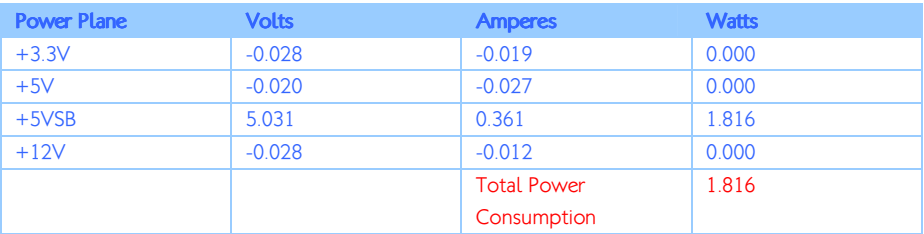

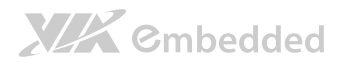

# Appendix B.

# **Mating Connector Vendor Lists**

The following tables listed the mating connector vendor lists of VB7009 mainboard.

| <b>Connectors Part No.</b> |                           | <b>Mating Vendor &amp; P/N</b> |                                    |
|----------------------------|---------------------------|--------------------------------|------------------------------------|
| <b>F</b> Audio             | 99G30-05126I              | <b>Neltron</b>                 | <b>SAMTEC</b><br><b>SSW Series</b> |
|                            |                           | 2214S-XXG-85                   |                                    |
|                            |                           | 2214R-XXG-85                   |                                    |
| <b>F PANEL</b>             | 99G30-05009I              | <b>Neltron</b>                 | <b>SAMTEC</b><br><b>SSW Series</b> |
|                            |                           | 2214S-XXG-85                   |                                    |
|                            |                           | 2214R-XXG-85                   |                                    |
| FAN                        | 99G30-020035              | <b>Neltron</b>                 | N/A                                |
|                            |                           | 2218H-03                       | N/A                                |
| <b>Inverter</b>            | 99G30-020537              | <b>ACES</b>                    | <b>MOLEX</b>                       |
|                            |                           | 85206-0800                     | 51021-**00                         |
| LVDS                       | 99G30-170152              | <b>ACES</b>                    | HRS                                |
|                            |                           | 44002-4000                     | DF13-**DS-1.258C                   |
| <b>USB</b>                 | 99G30-05072K 2214S-XXG-85 | <b>Neltron</b>                 | <b>SAMTEC</b><br><b>SSW Series</b> |
|                            |                           |                                |                                    |
|                            |                           | 2214R-XXG-85                   |                                    |

Table 33: VB7009 mating connector vendor lists

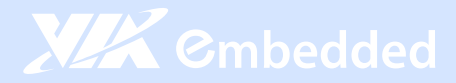

#### **Taiwan Headquarters The USA Europe Constant Constant Constant Constant Constant Constant Constant Constant Const**

1F, 531 Zhong-Zheng Road Xindian District, New Taipei City 231, Taiwan

TEL: 886.2.2218.5452 FAX: 886.2.2218.5453 Email: embedded@via.com.tw

Tsinghua Science Park Bldg. 7 No. 1 Zongguancun East Road Haiden District, Beijing, 100084 China

TEL: 86.10.59852288 FAX: 86.10.59852299 Email: embedded@viatech.com.cn

940 Mission Court Fremont, CA 94539 USA

TEL: 1.510.683.3300 FAX: 1.510.687.4654 Email: embedded@viatech.com

#### China **Japan Korea** Japan Korea

3-15-7 Ebisu MT Bldg. 6F Higashi, Shibuya-ku Tokyo 150-0011 Japan

TEL: 81.3.5466.1637 FAX: 81.3.5466.1638 Email: embedded@viatech.co.jp

In den Dauen 6 53117 Bonn Germany

TEL: 49.228.688565.0 FAX: 49.228.688565.19 Email: embedded@via-tech.de

2F, Sangjin Bldg., 417 Dogok Dong, Gangnam-Gu Seoul 135-854 South Korea

TEL: 82.2.571.2986 FAX: 82.2.571.2987 Email: embedded@via-korea.com